## Please Don't Share!

## **SHARE when you find the HIDDEN Face**

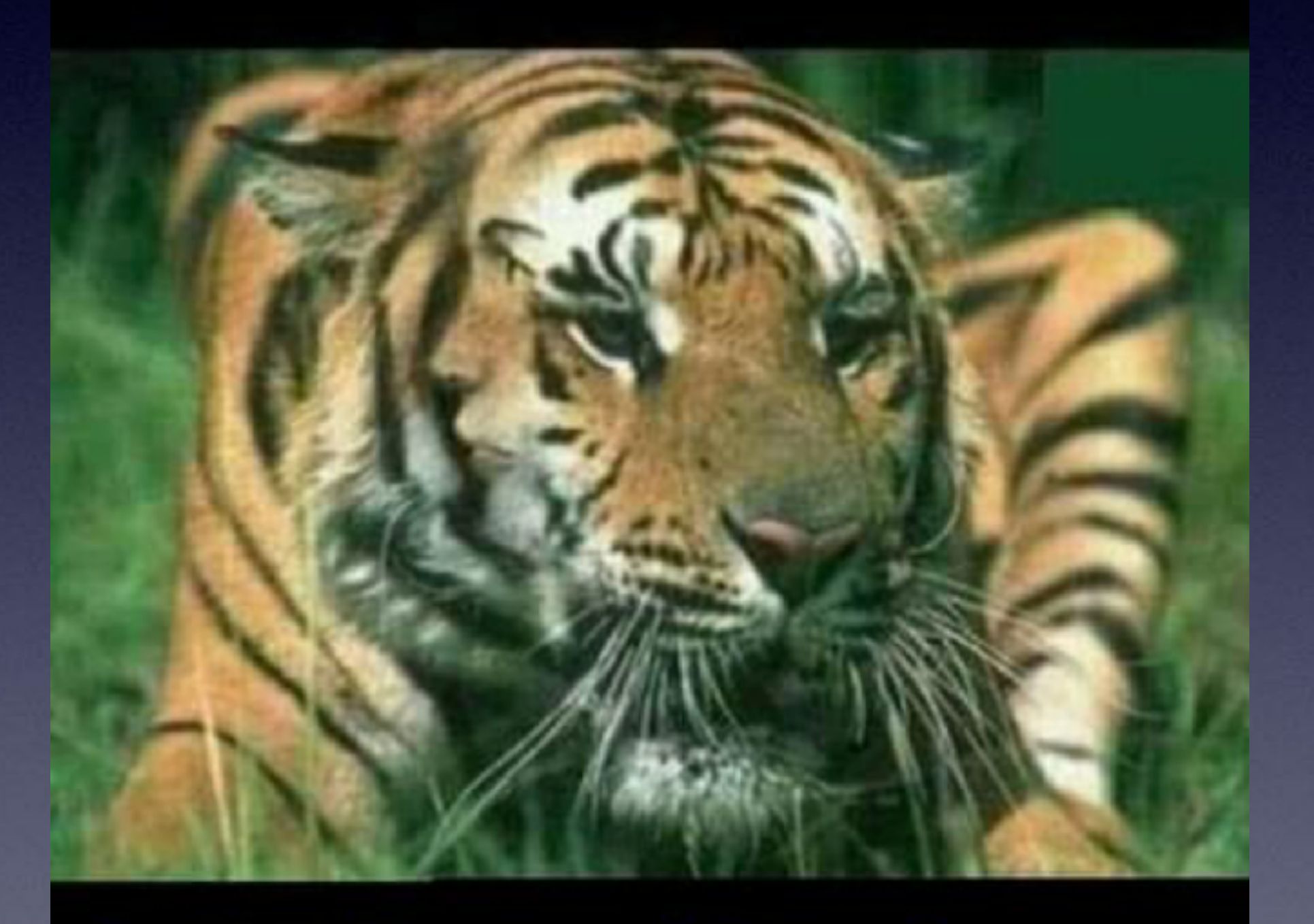

Only 2 in 10 will see it.....

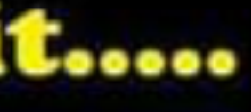

Sell Anything & Everything in Abilene

 $\cdots \times$ 

Group post by Lucero Garcia .  $31m \cdot \frac{m}{21}$ 

### My company is giving out \$1500-\$12000 to anyone that can find another number apart from 609 in this picture

609 609 609 609 609 609 609 609 609 608 609 609 609 609 609 609 609 609 609 609 609 609 609 609 609 609 609 609 209 609 609 609 609 609 609 609 609

# **iPhone, iPad & Mac Basics**

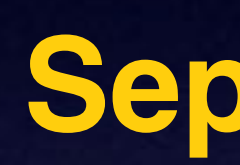

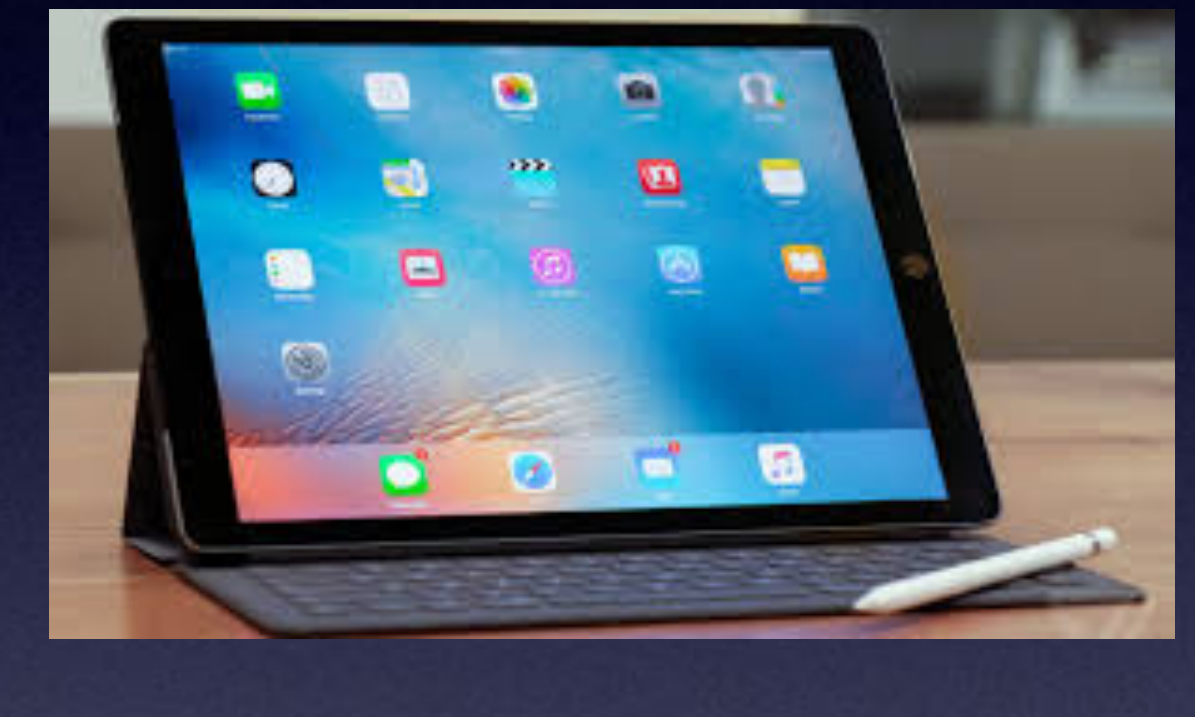

# **Welcome to the Abilene Mac Users Group!**

**Sept. 16, 2021**

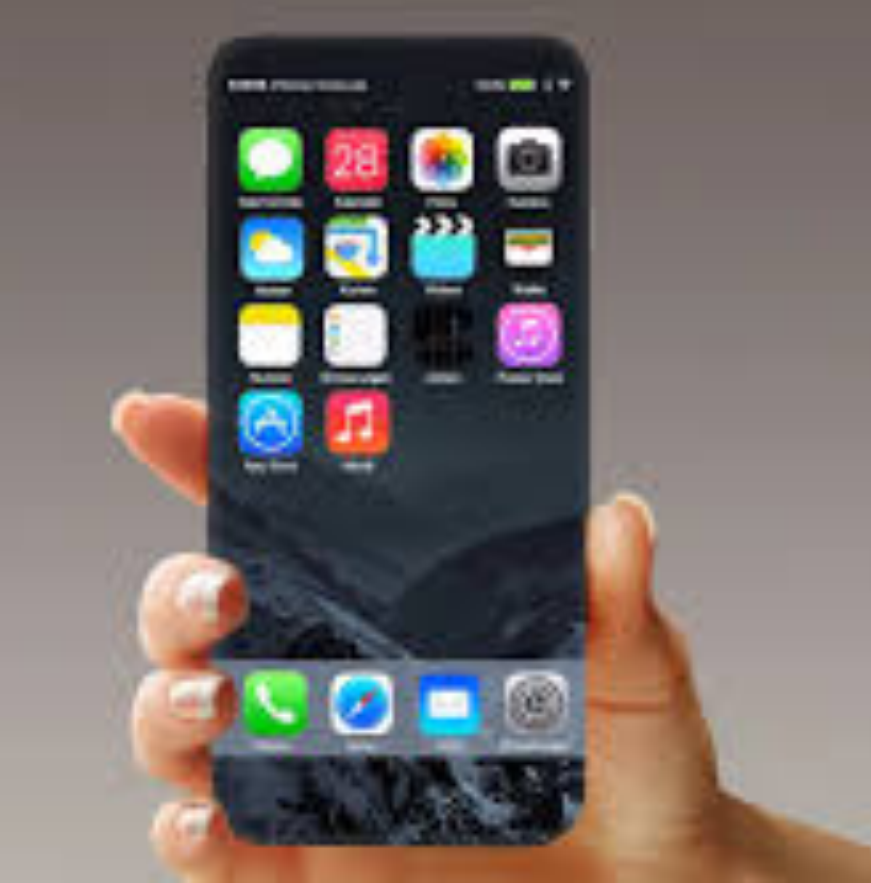

**A class for all levels of understanding!**

# **Call, Text, Email Me Don't Hesitate!!!!!!**

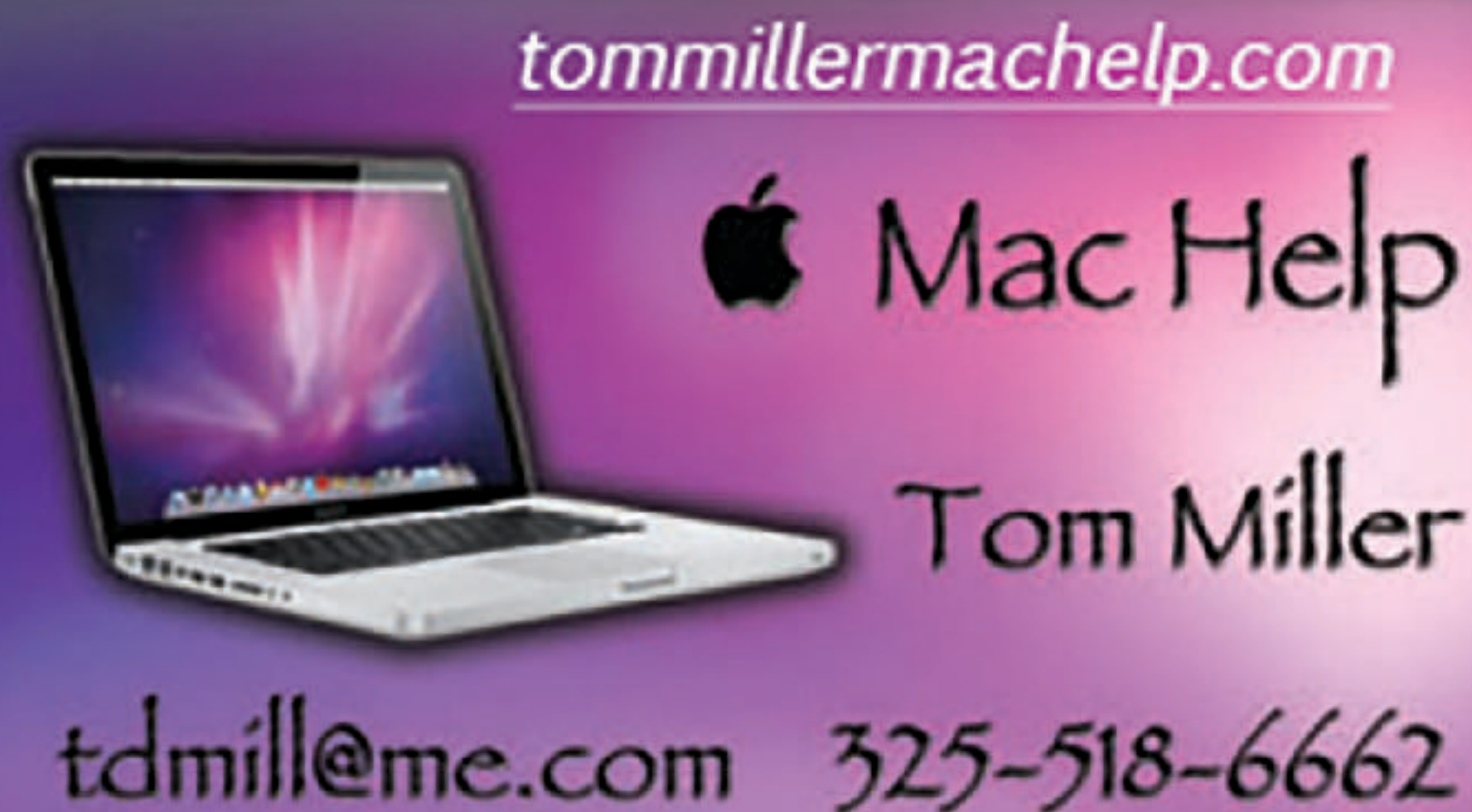

**My web site is on the top of my business card. Use the web address to see the slides that I present today!**

tommillermachelp.com **6** Mac Help Tom Miller

### **My Slides Are Available. Go to [tommillermachelp.com](http://tommillermachelp.com) and click on "Blog".**

### Tom Miller Mac Help

iPhone, iPad, Apple Watch and Mac Help

**This is a learning class…somethings may be new to you. Learning (a foreign language) is not easy.**

Type Keyword

Search

**EXAMPLE AND RESIDENCE IN A REPORT OF A REPORT OF A REPORT OF A REPORT OF A REPORT OF A REPORT OF A REPORT OF A** 

jes presented at the Abilene public library on December 6, 2018, Mockingbird Continue Reading  $\rightarrow$ 

### **Look for "Blog"!**

# **tommillermachelp.com**

 $\bullet\bullet\bullet\bullet$ 

Home

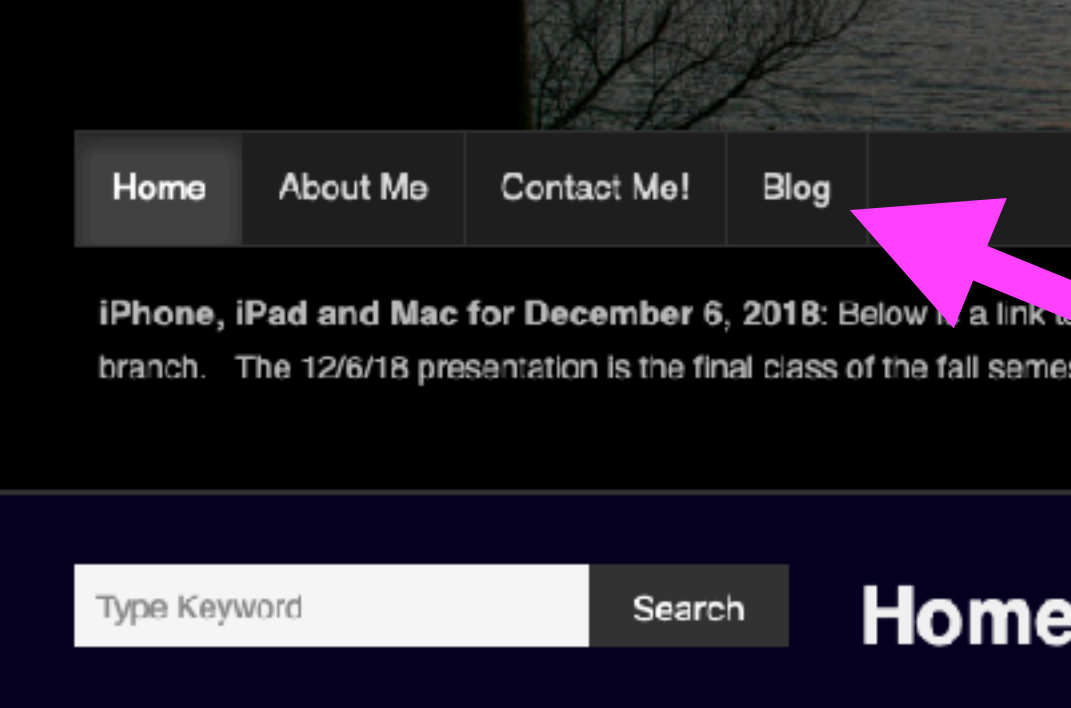

**ARCHIVES** 

 $\rightarrow$  January 2019

### 11:06 7

ഫା ? ■

### General Software Update

See What's Coming in iOS 15 Learn about new features that will help you stay connected and find focus.

### **Learn More**

**Automatic Updates** 

On  $>$ 

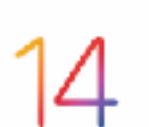

iOS 14.8

# **Update Your IOS!**

Apple Inc.

Preparing Update...

This update provides important security updates and is recommended for all users.

For information on the security content of Apple software updates, please visit this website:

https://support.apple.com/kb/HT20122  $\overline{2}$ 

Learn more...

IOS 15 will be out before our next class.

Everyone should be on IOS 14.8.

- 
- IOS provides security again hacking threats!

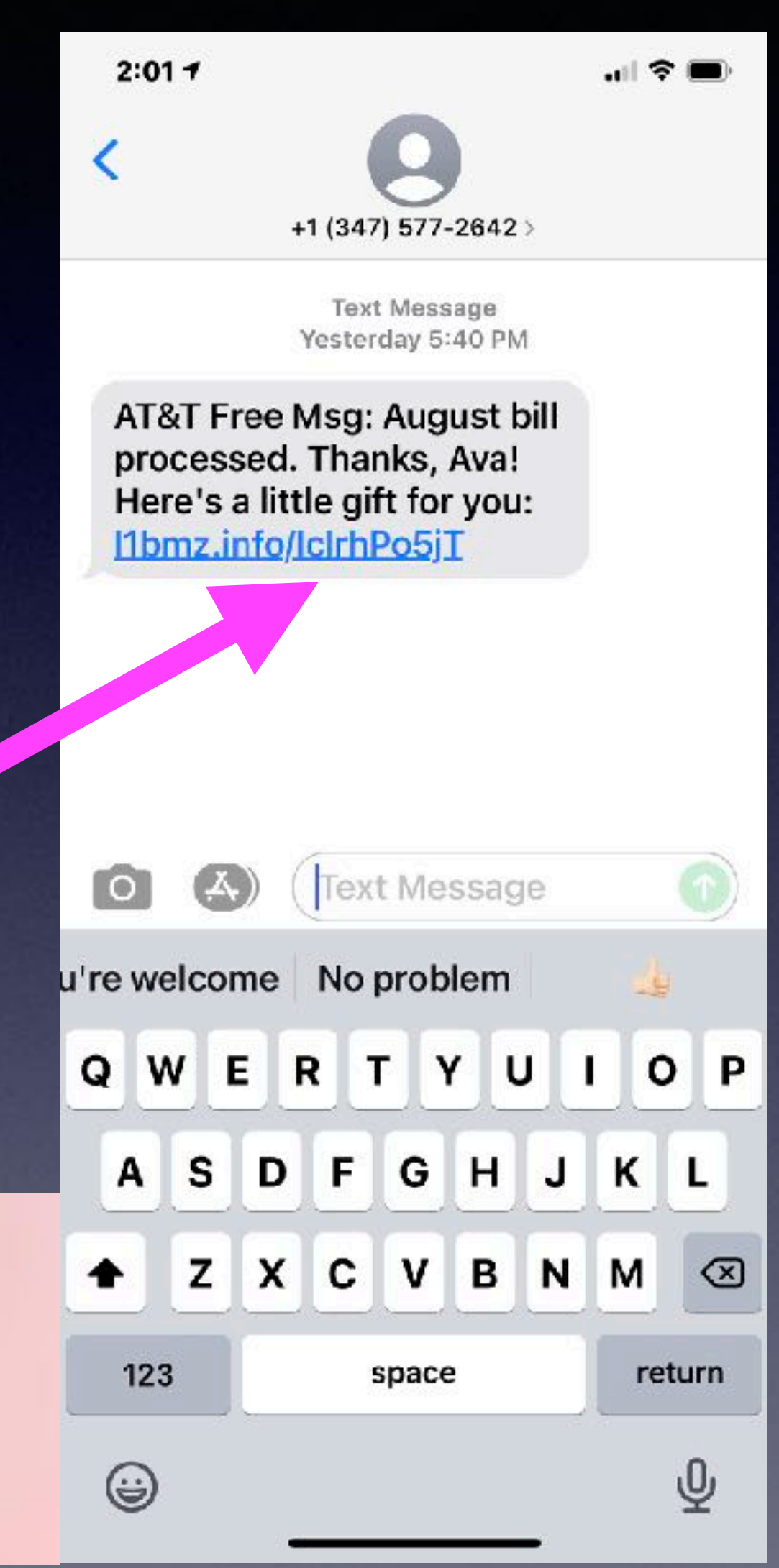

IOS will not protect you from opening a malicious email, text or web page.

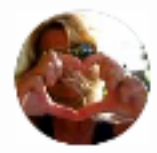

Kim Komando O  $8h \cdot Q$ 

A few months ago, we learned cybercriminals got their hands on military-grade hacking software called Pegasus.

Apple has rolled out several security patches for its devices, so you can protect yourself from this scary bug. If you have an iPhone, iPad or Apple Watch, you should install the latest updates as soon as possible.

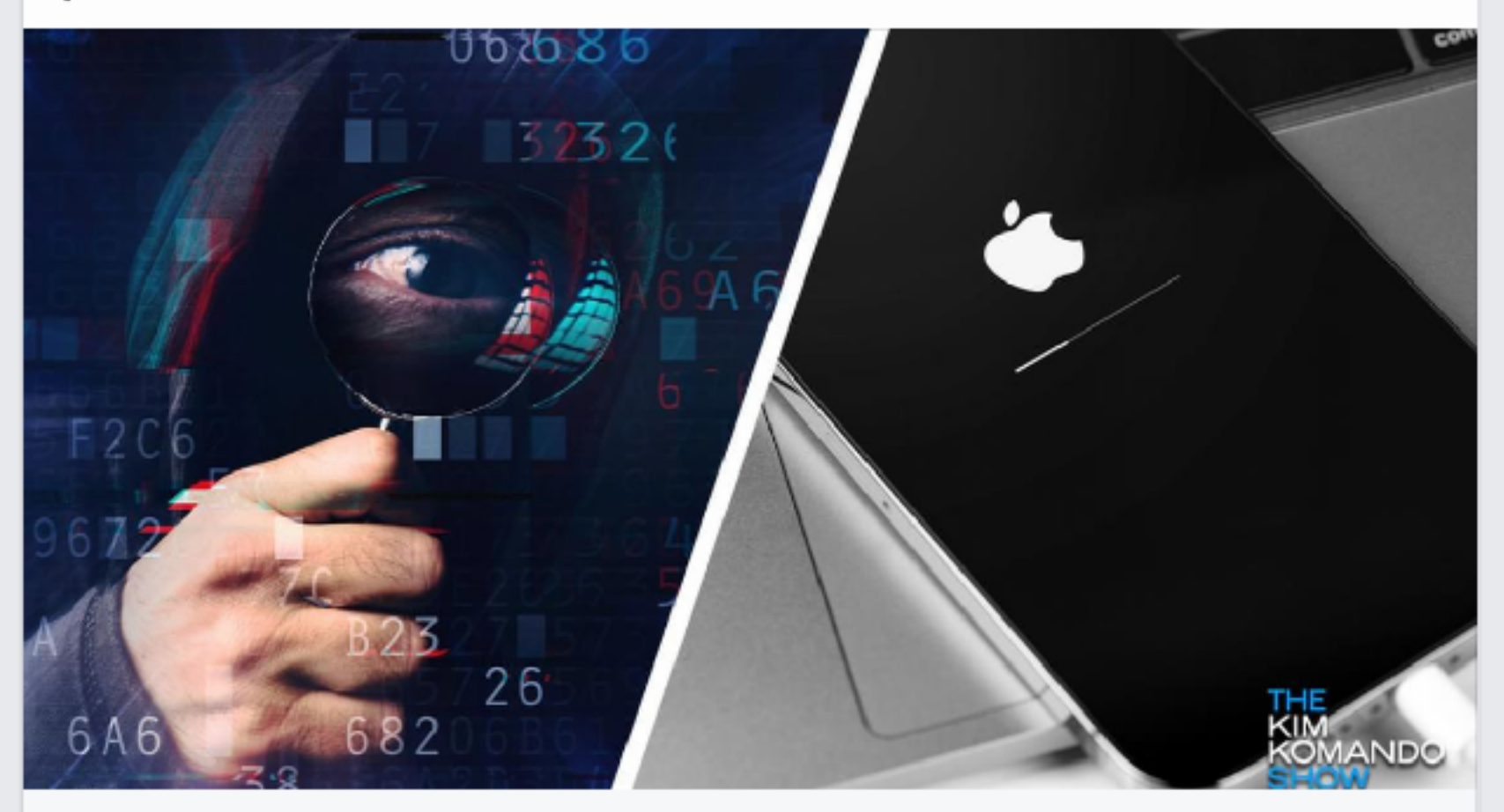

KOMANDO.COM Use an iPhone, iPad or Mac? You need to update NOW

# **Pegasus and Security**

 $\cdots \times$ 

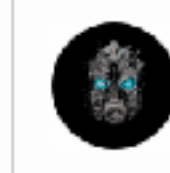

### **Technology Informer**

 $3h \cdot \Theta$ 

iOS 15 will be available starting on Monday, September 20 for all devices currently running iOS 14. iOS 15 brings major updates to FaceTime, new focus features, revamped Map... See More

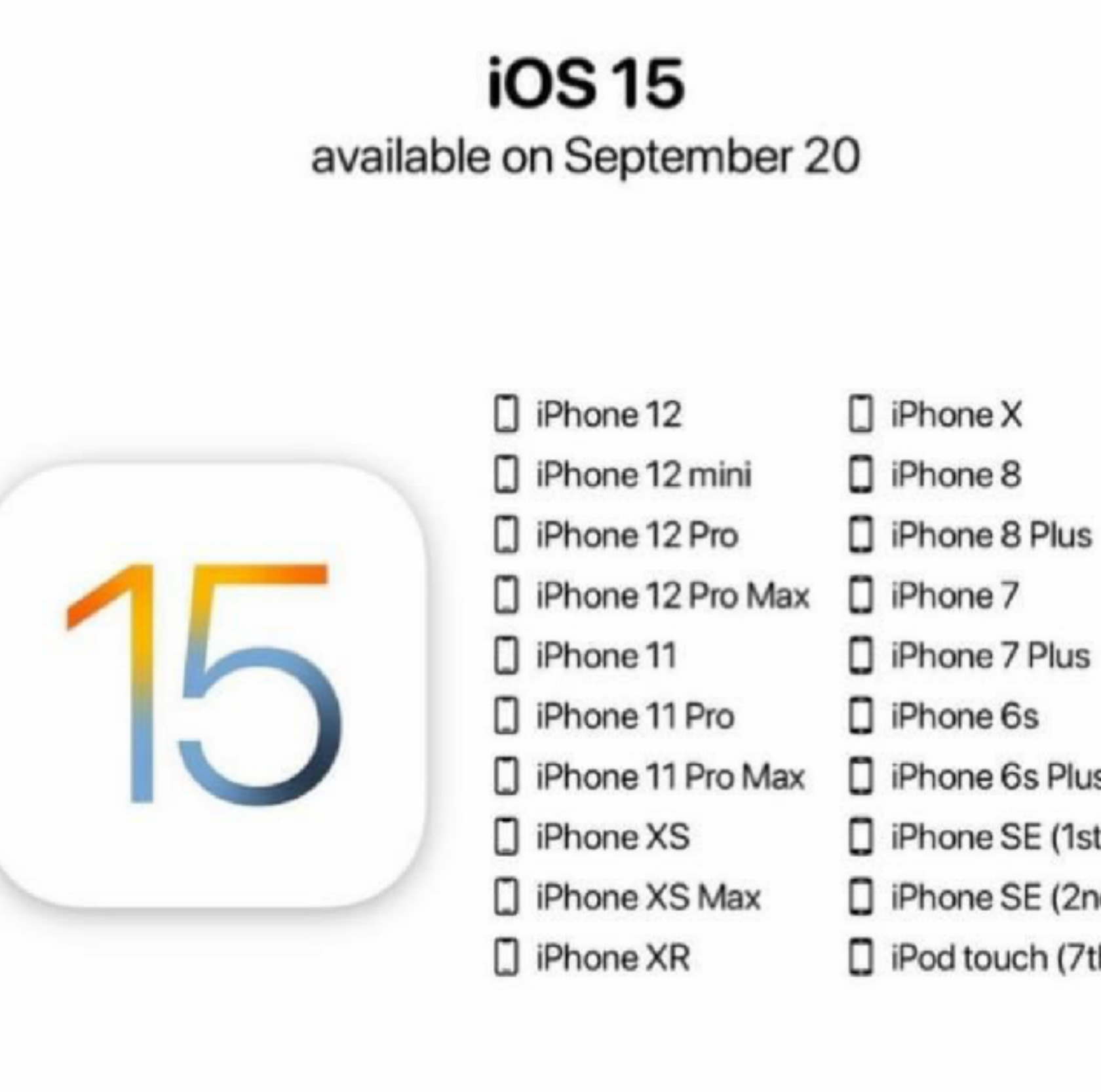

Ď

- 
- 
- 
- Phone 6s Plus
- $\Box$  iPhone SE (1st gen)
- $\Box$  iPhone SE (2nd gen)
- $\Box$  iPod touch (7th gen)

# Which Devices Will Accept The New Update?

## **Look At The Number Of Scam Calls!**

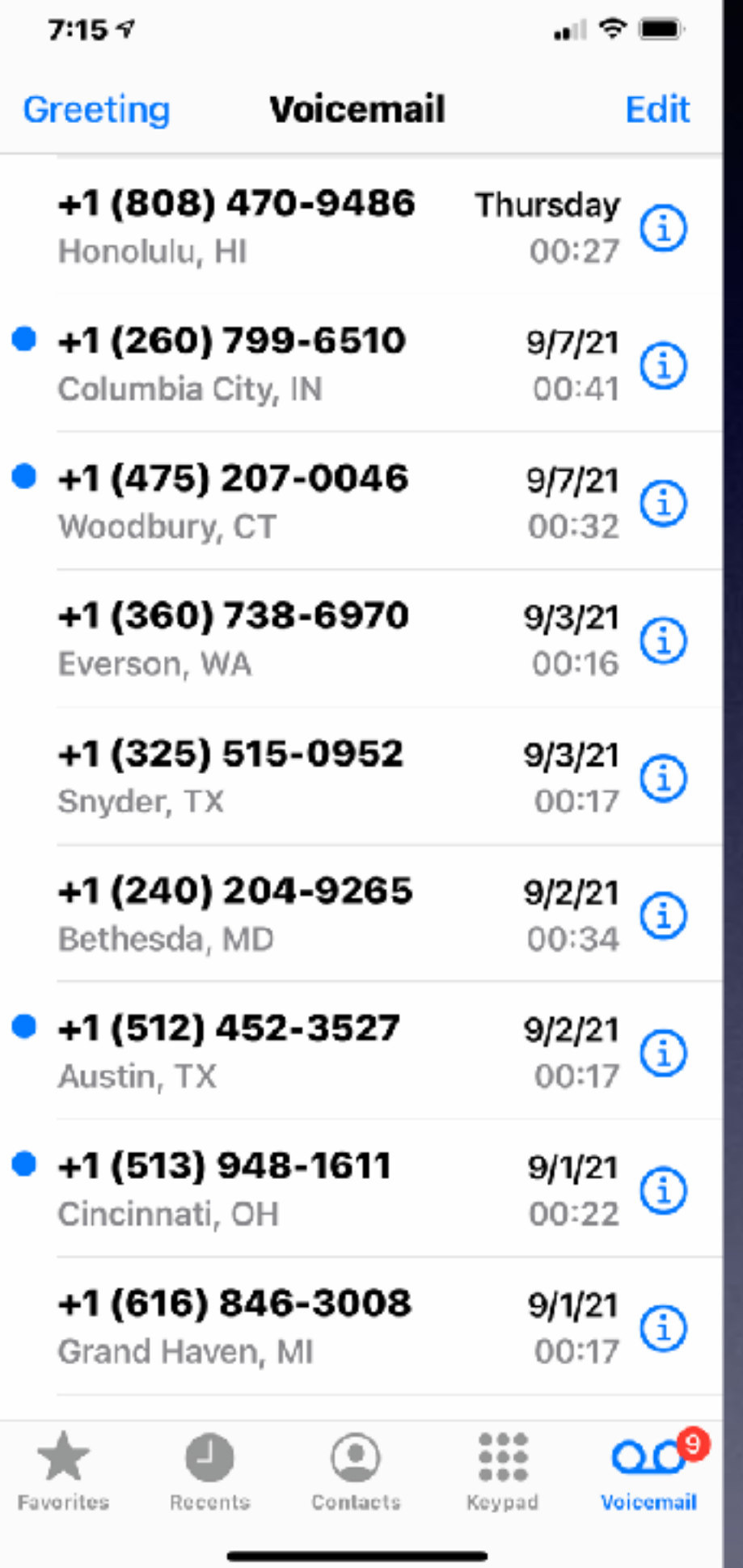

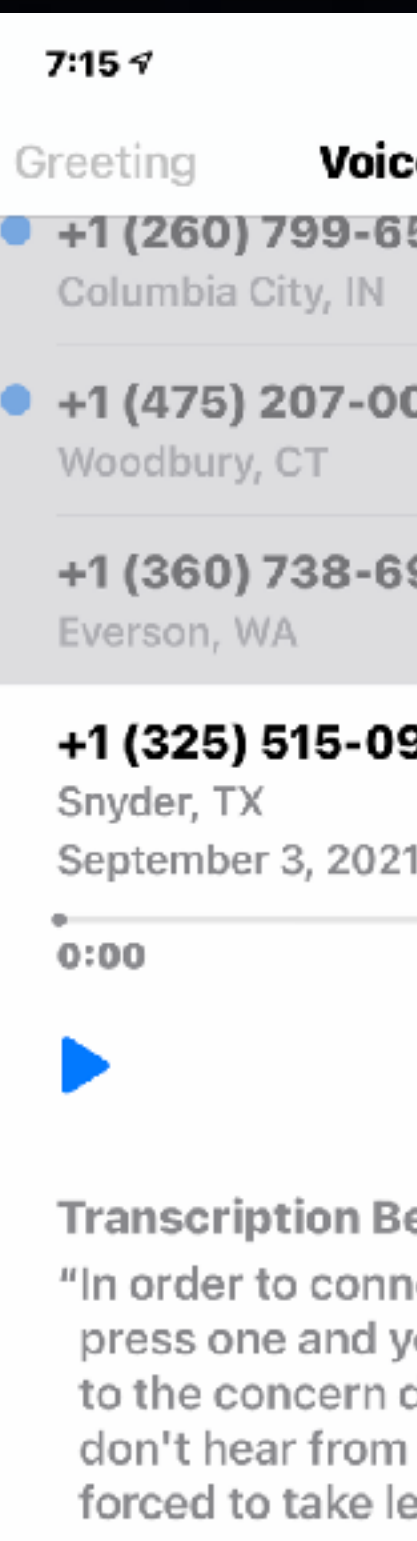

department..."

 $\bullet$ 

★ .

### Also, scam text messages!

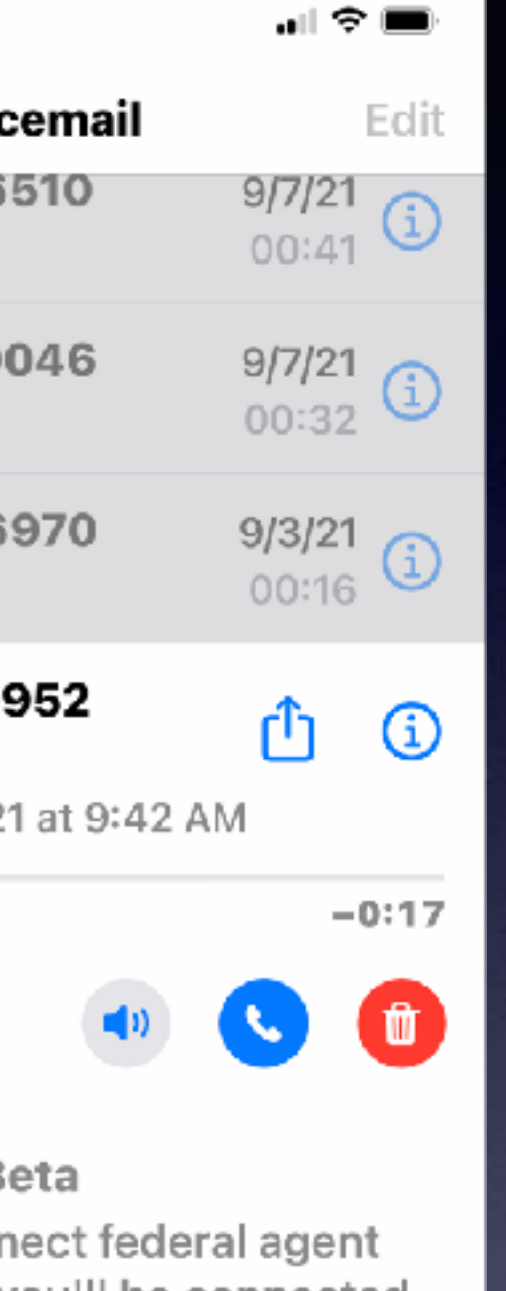

you'll be connected department if we you then we will be egal action against you press one and you'll be connected to the concern

### Was this transcription useful or not useful?

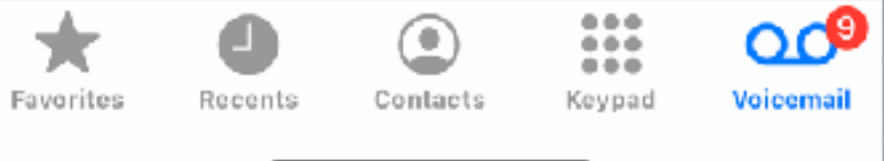

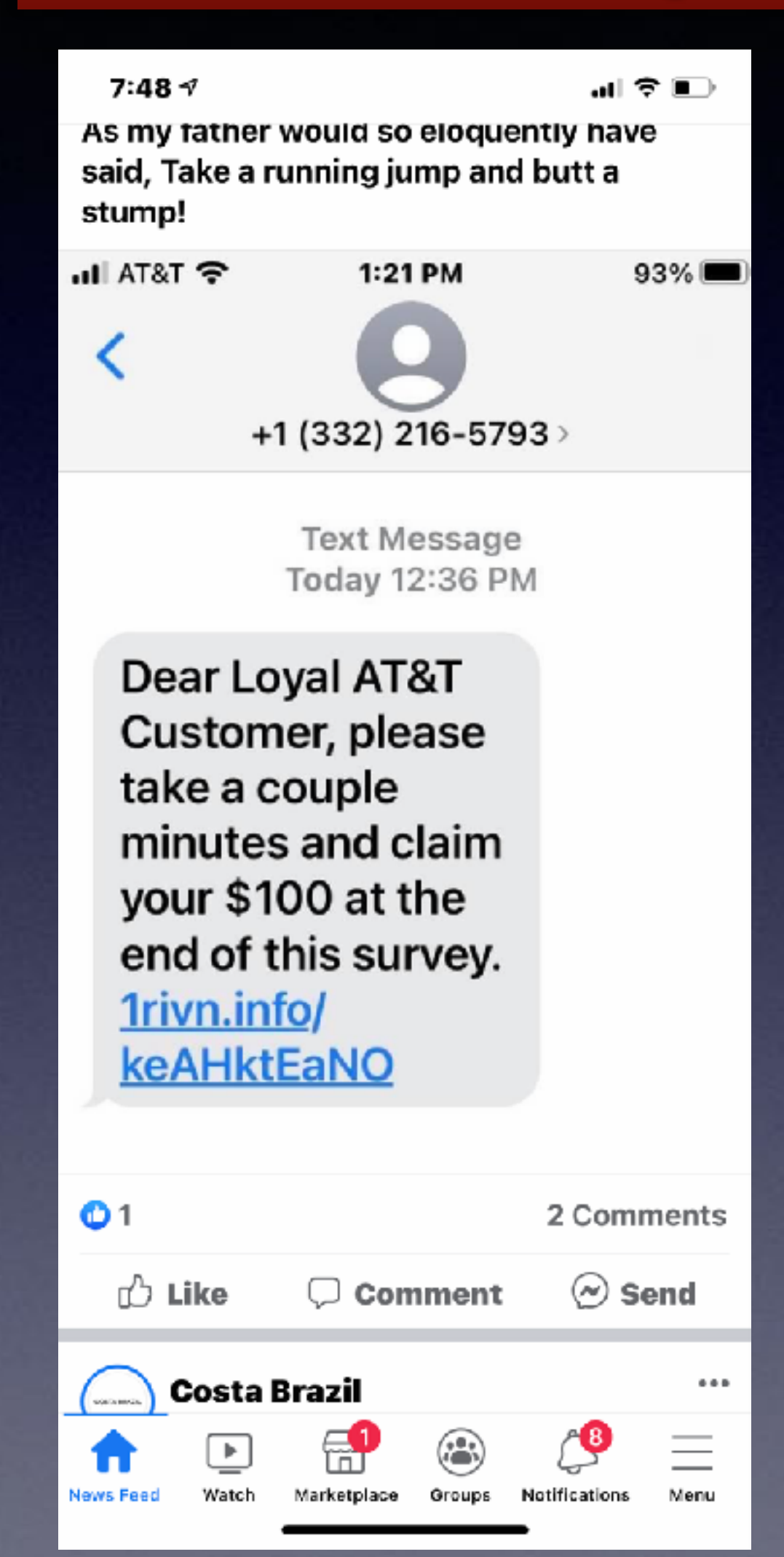

## Save At ACU Campus Store.

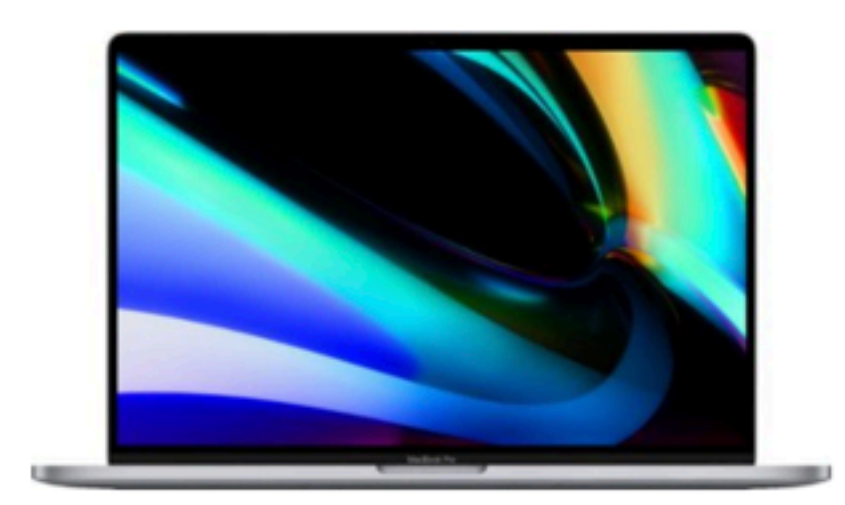

**Space Gray** 

Model: MVVJ2LL/A SKU: 6366564

☆☆☆☆☆ (2,862)

Get it in 7 days

Pickup: Unavailable within 250 miles of Abilene **Update location** 

긢 FREE Shipping: Get it by Thu, Sep 23 See all shipping options for 79603

 $\Box$  Save Compare

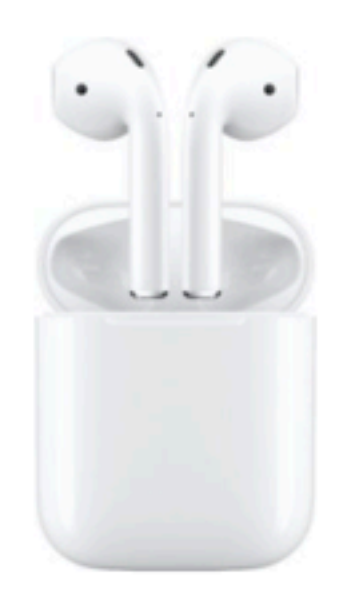

**See More Options** 

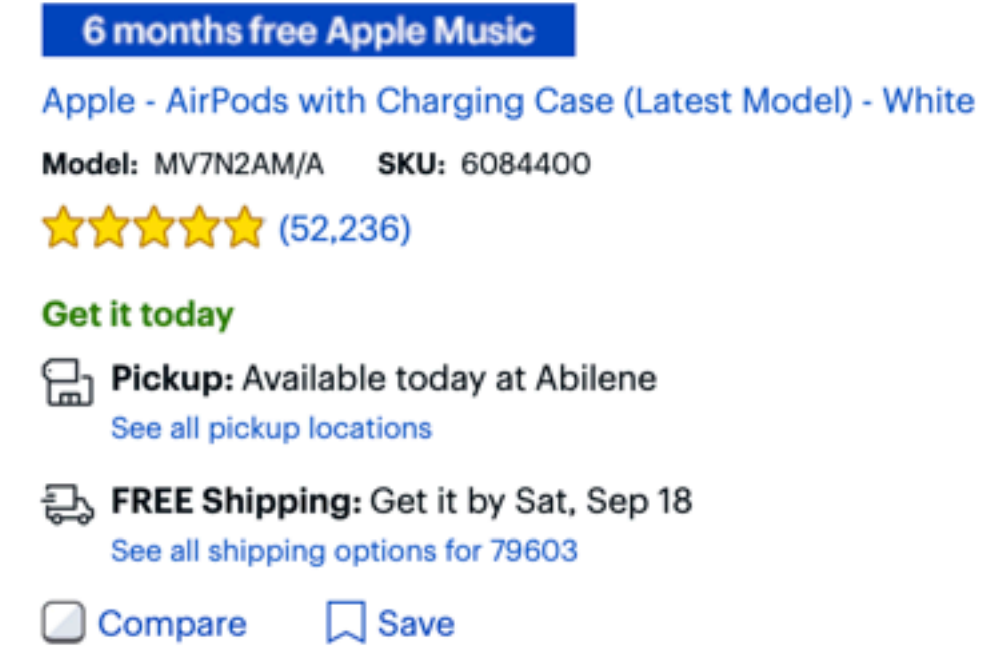

Apple - MacBook Pro - 16" Display with Touch Bar - Intel Core i7 - 16GB Memory - AMD Radeon Pro 5300M - 512GB SSD (Latest Model) -

**(5) Price Match Guarantee** \$2,399.99

3 free items with purchase A \$14.99 value

**Add to Cart** 

Open-Box: from \$1,967.99

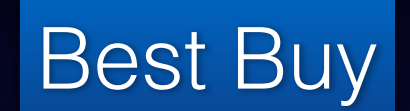

ACU Campus store \$2199 plus a free set of wireless AirPods

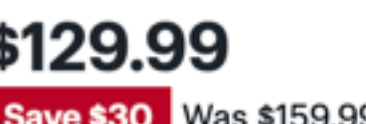

**E** Add to Cart

\$129.99 Save \$30 Was \$159.99 2 free items with purchase

# **USB and USB-C**

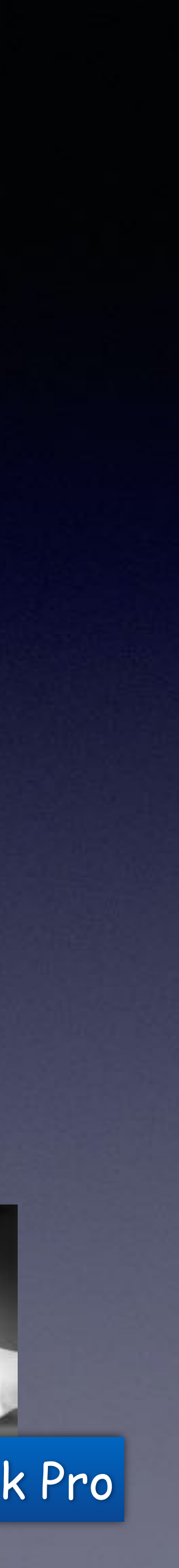

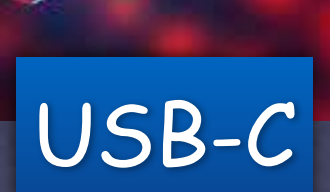

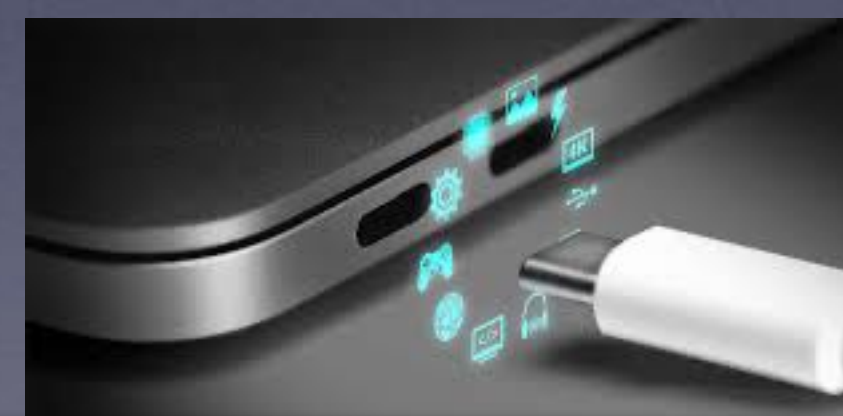

USB-C To New MacBook Pro

## USB-C to USB

### **VGA**

- Good in the past as a<br>standard video port
- Bad compared to more modern ports

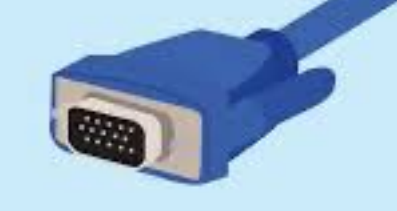

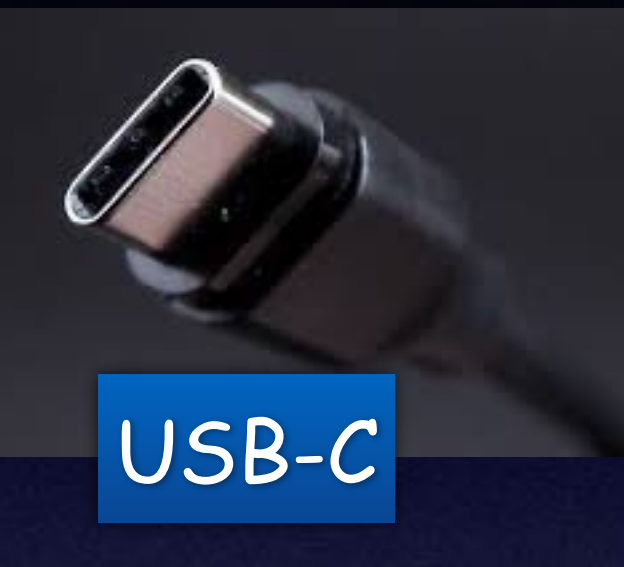

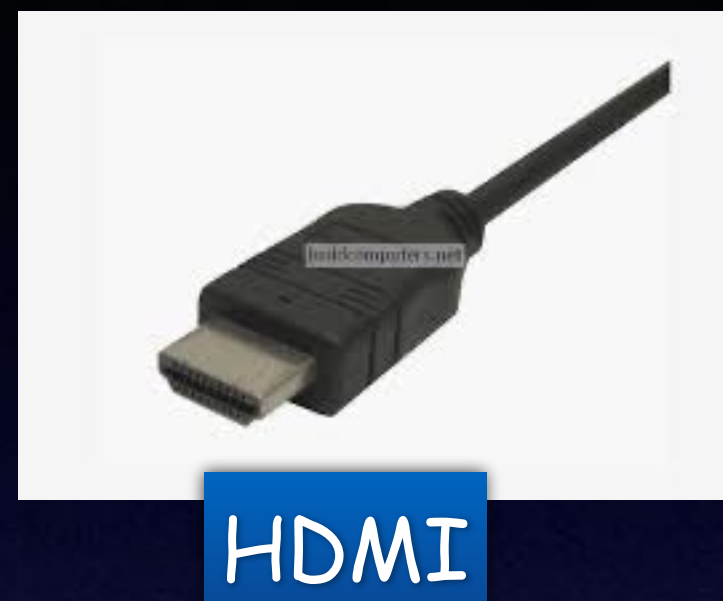

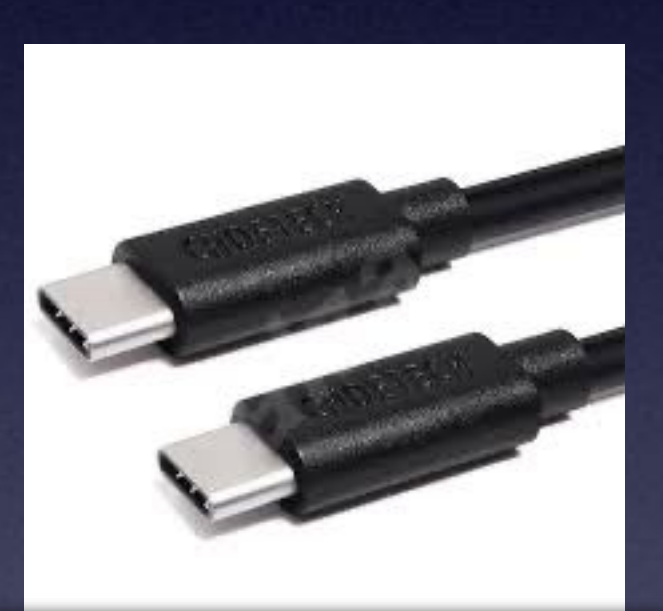

### USB-C to USB-C

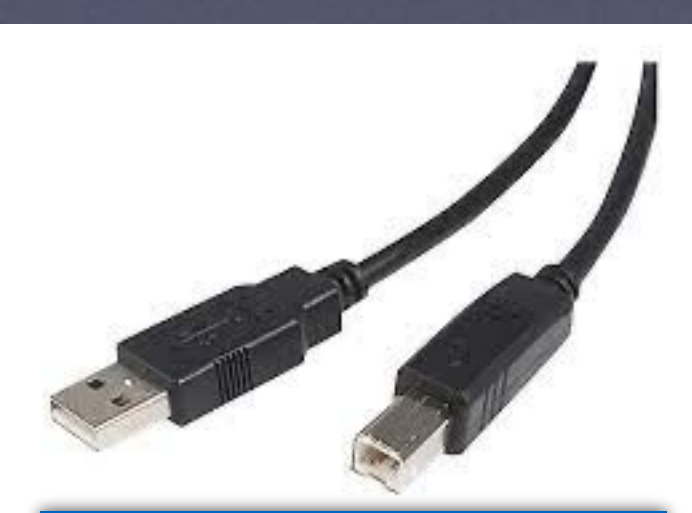

## USB-C HUB

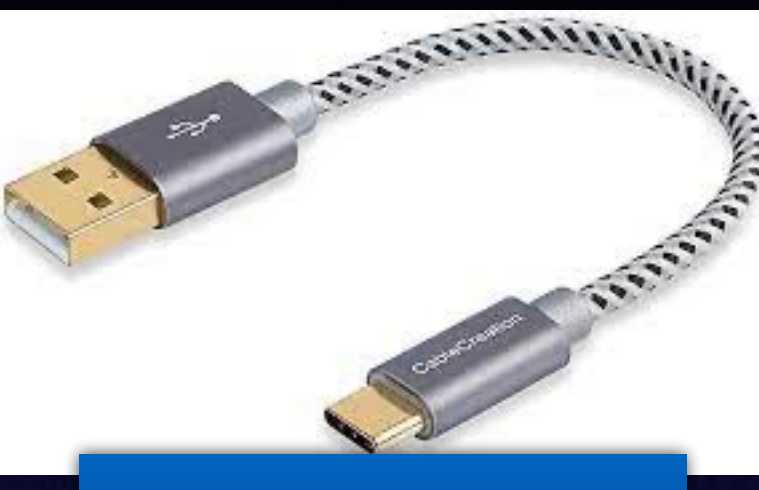

## USB-C to USB USB-C

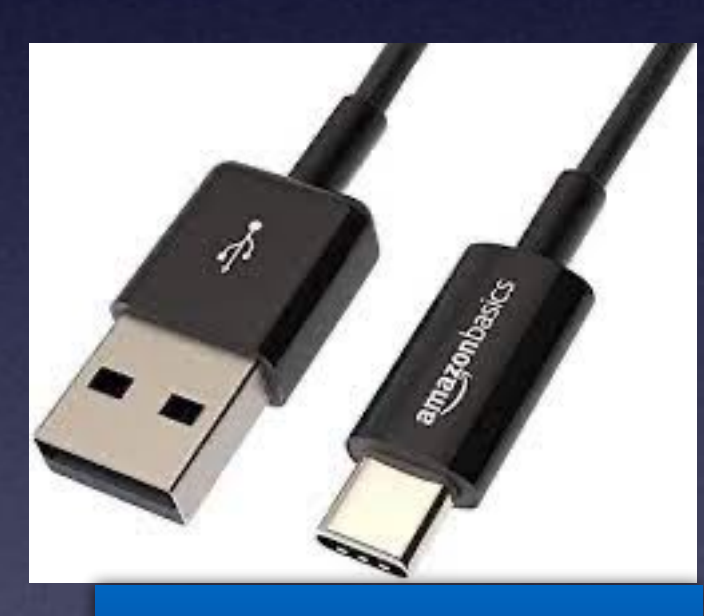

Printer to USB

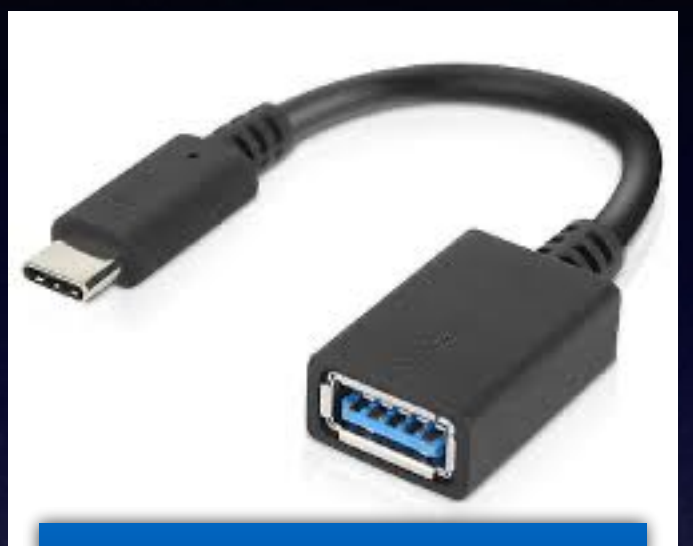

## USB-C to USB

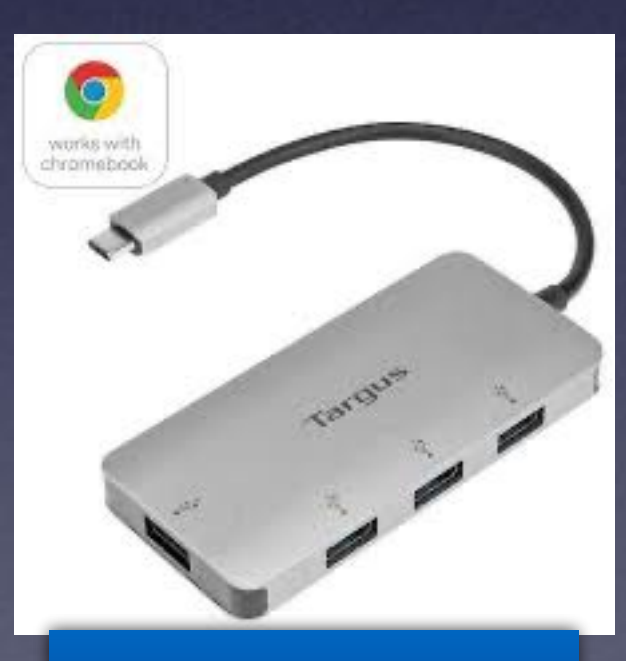

# **Blood Oxygen Sensor With The Apple Watch.**

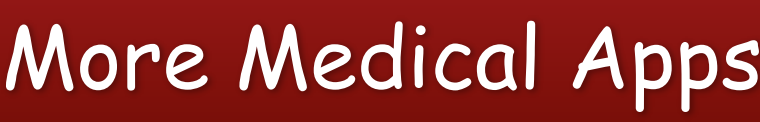

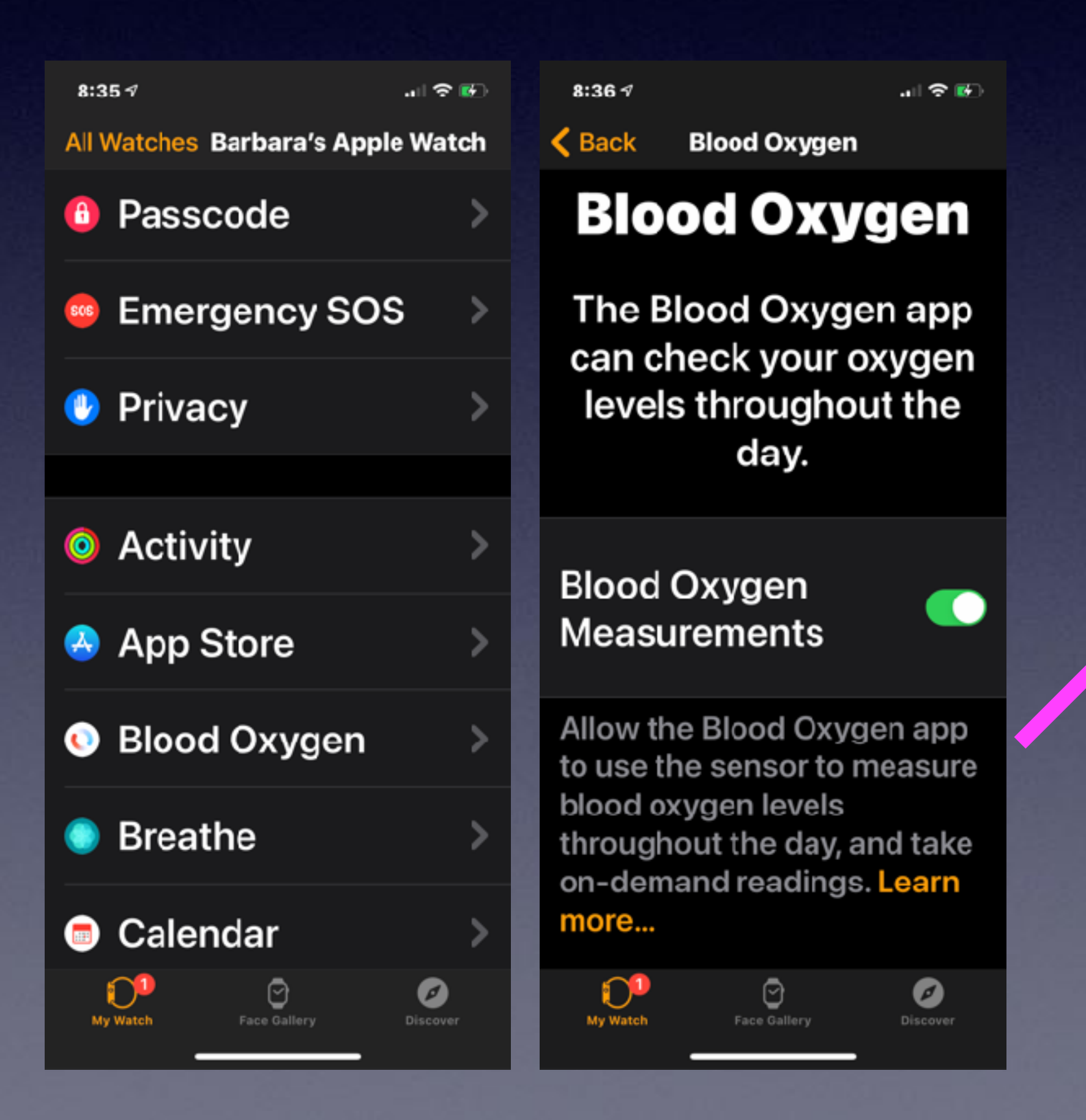

### More Medical Apps are working with iPhone!

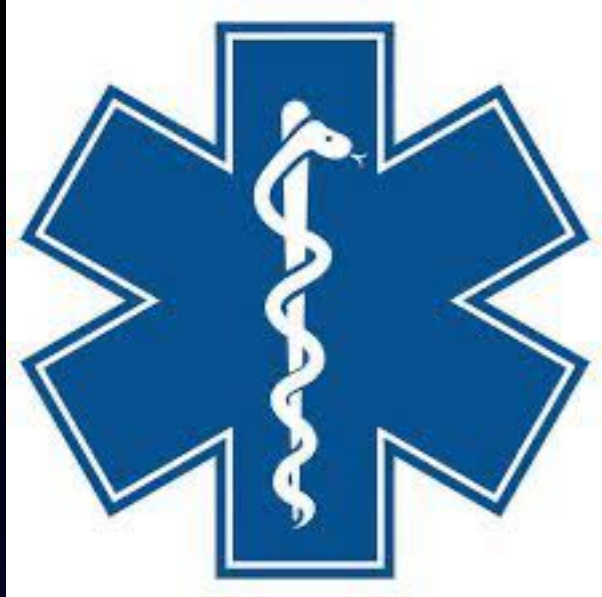

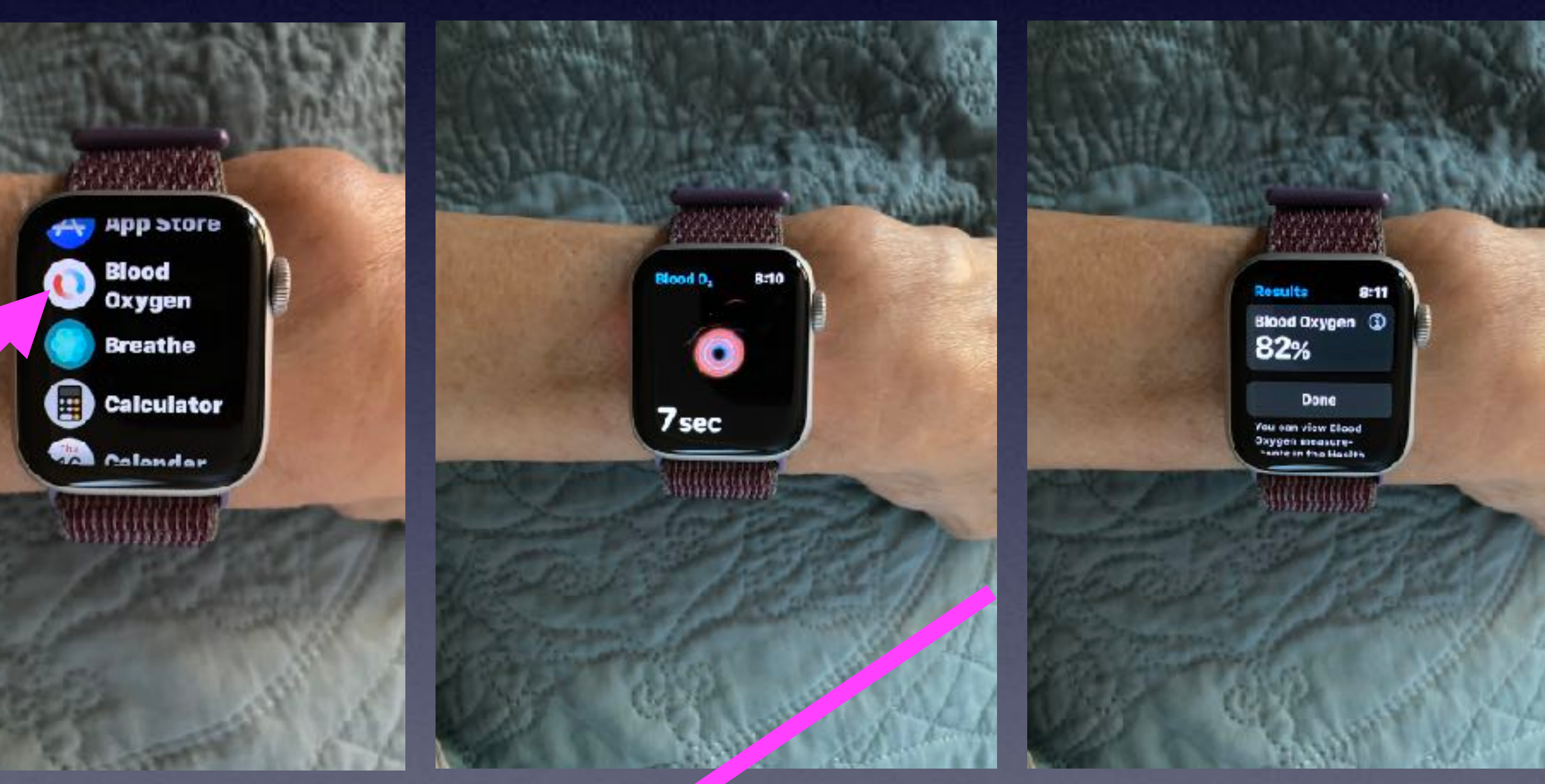

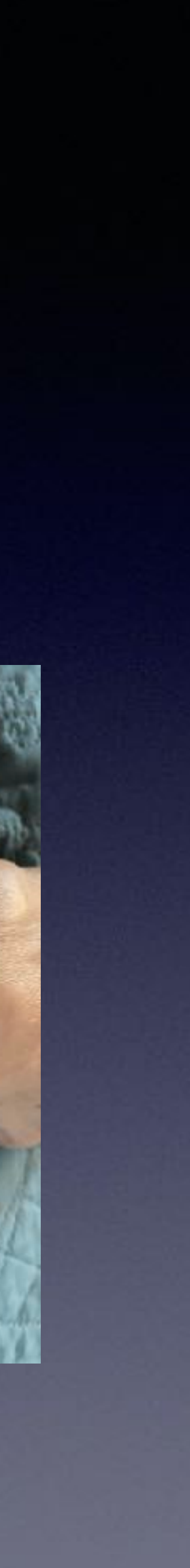

### **Don't forget "Fall Detection" with the Apple Watch!**

## **What Is Edge, 3G, 4G, 5G, Wi-Fi, and LTE?**

These are different types of **connections** that bring (and send) information to (and from) your iPhone, iPad, computer and Apple Watch.

"G" stands for "generation".

### 4G is synonymous with LTE!

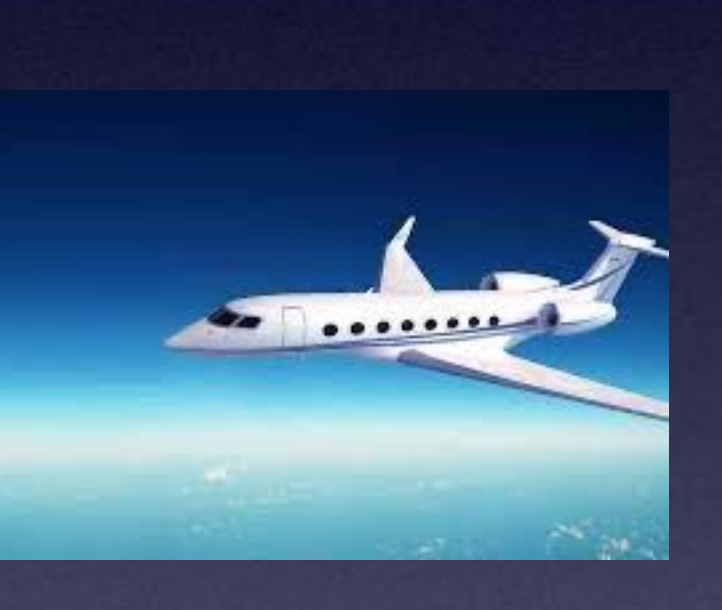

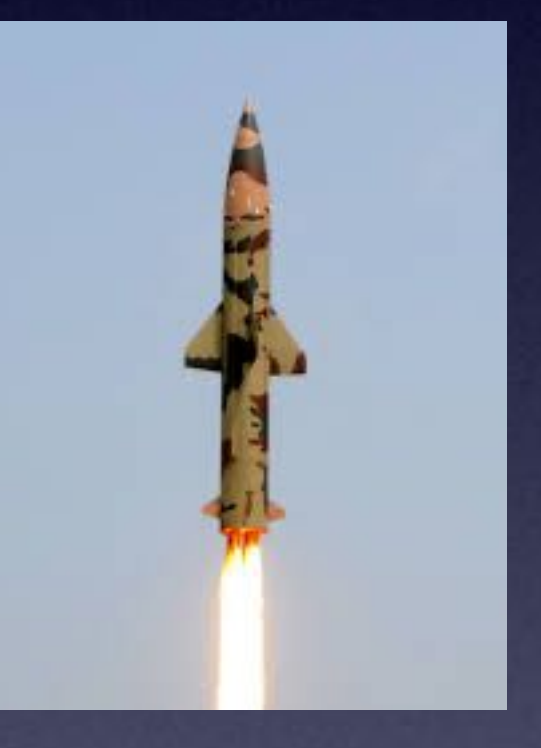

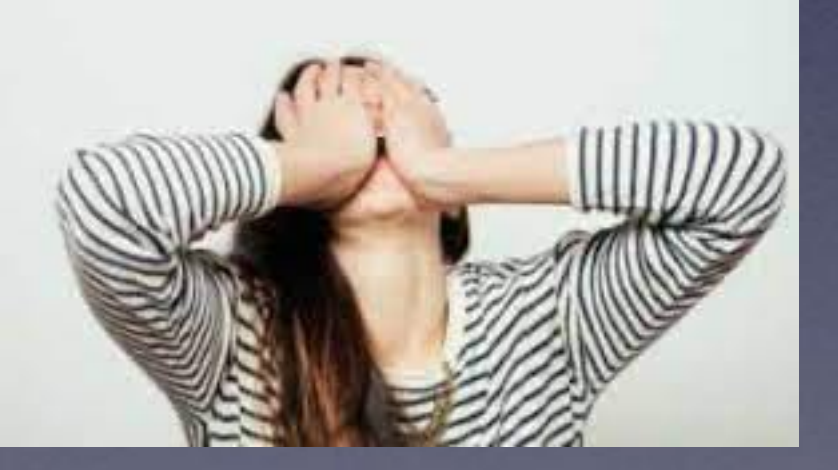

You have traveled and you will get no speed, no incoming data and no outgoing.

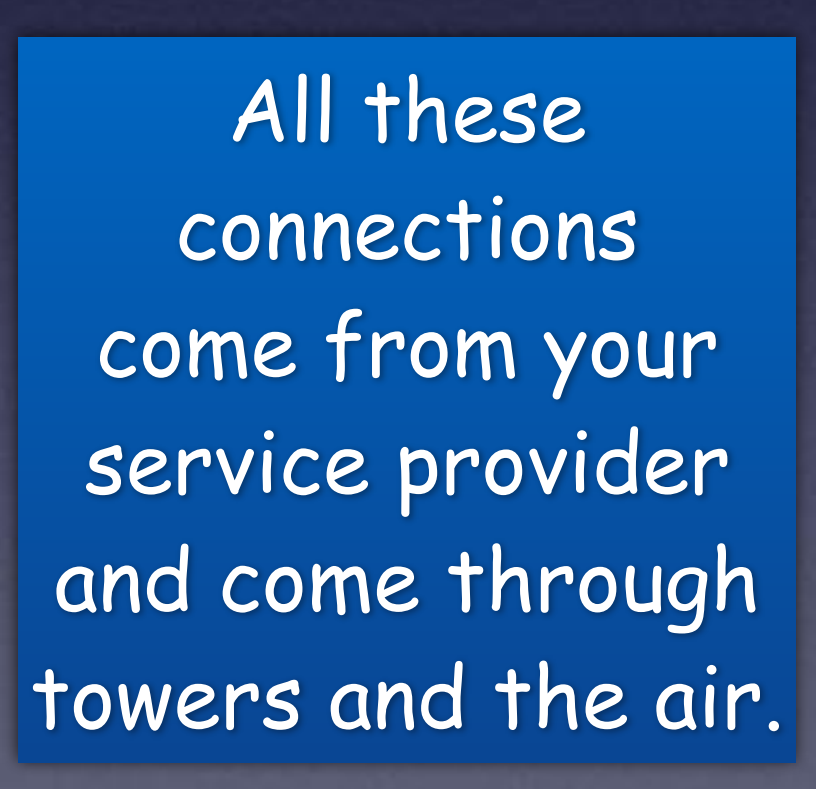

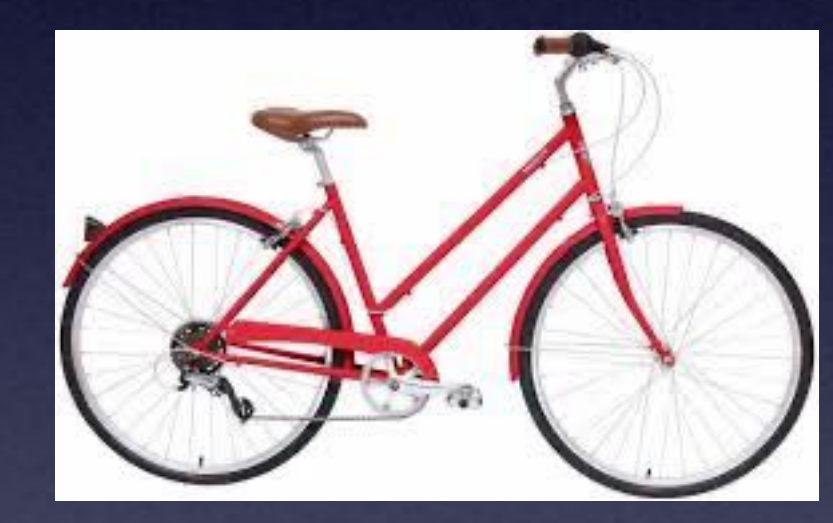

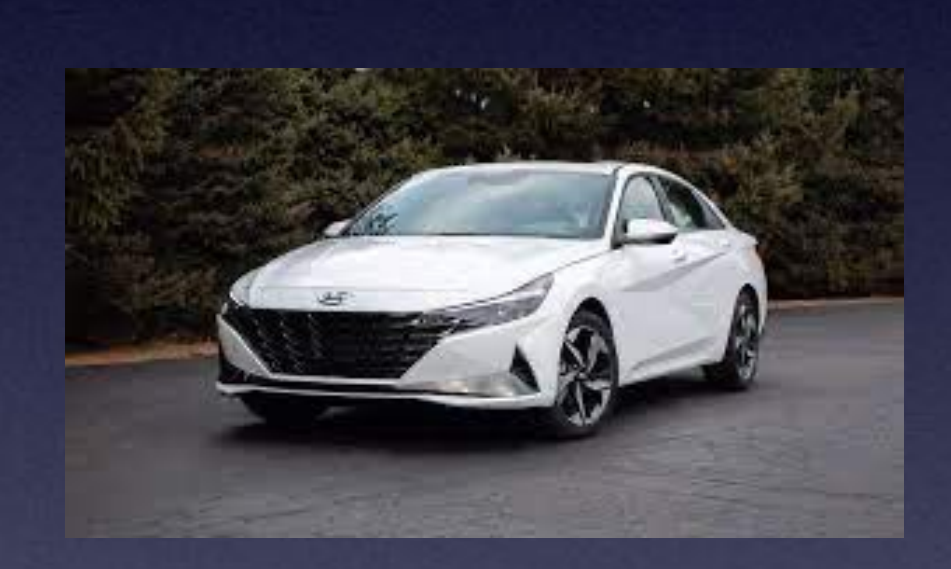

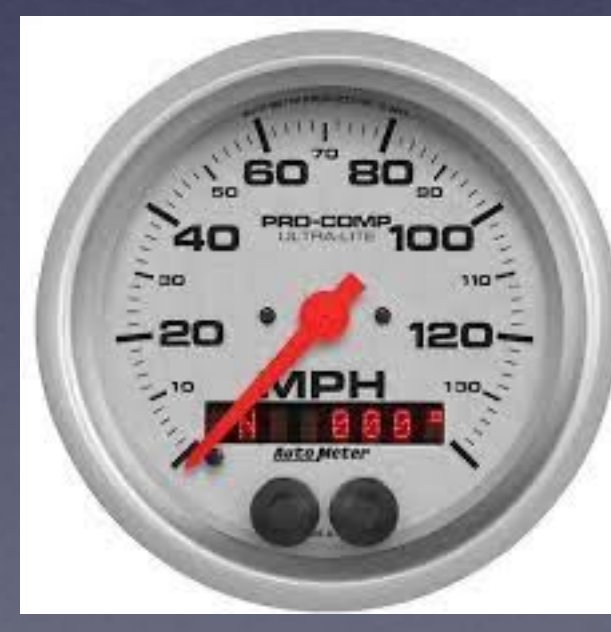

## **Do I Need Suddenlink? (or Vexus, or AT&T)**

Can I cut the cable? You may not need Suddenlink for Cable TV but probably you will need some type of Internet connection\* if you want to watch a streaming service such as Hulu or Netflix.

I do know of a person who does everything on an iPhone. He has no modem, no router, no connection to Suddenlink, Vexus or a modem provided by AT&T.

**<https://www.walmart.com/browse/electronics> /tv-antennas/[3944\\_1060825\\_133270\\_4536](https://www.walmart.com/browse/electronics/tv-antennas/3944_1060825_133270_4536)**

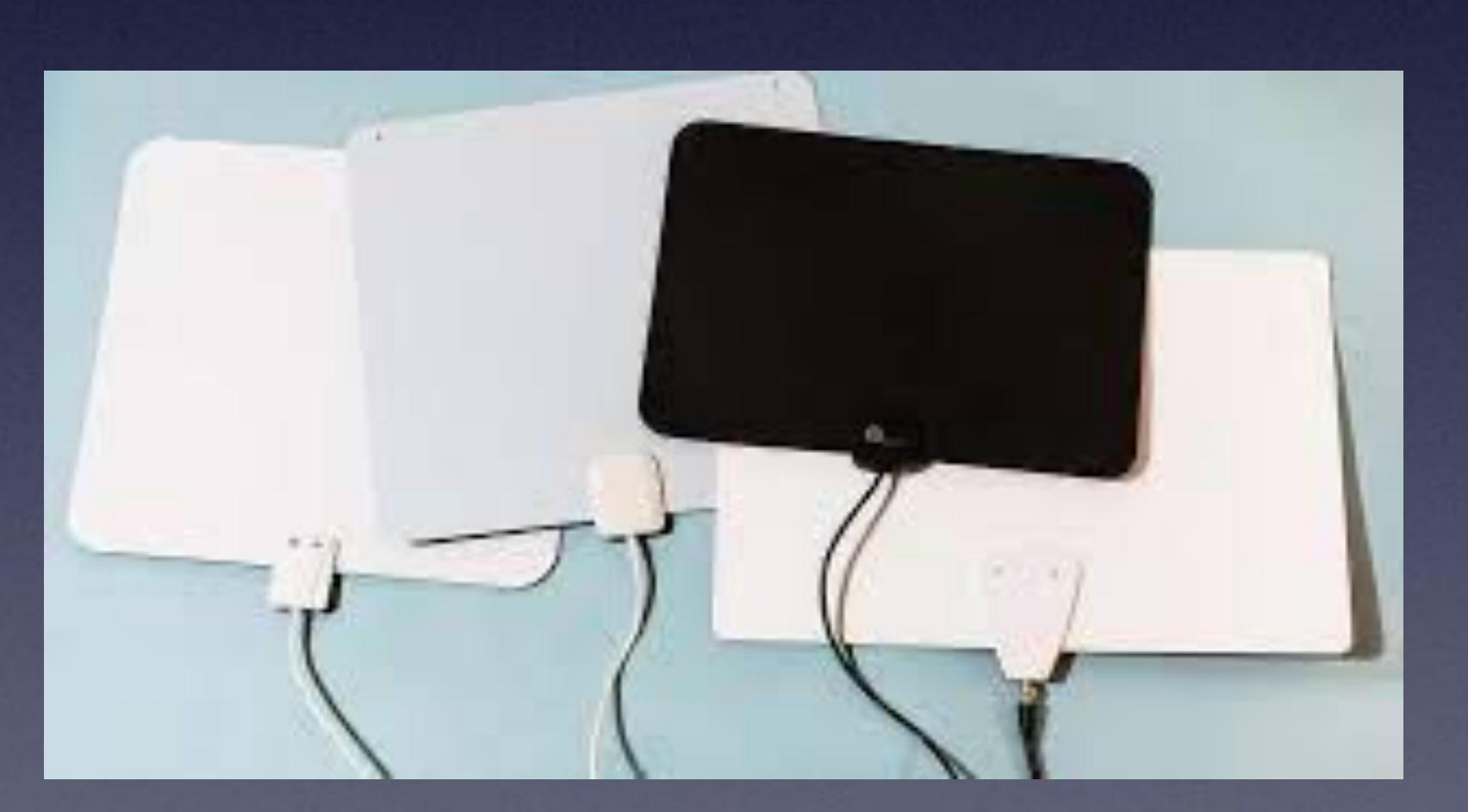

## **You Can Also Send And Receive Data On Your Devices Via Wi-Fi.**

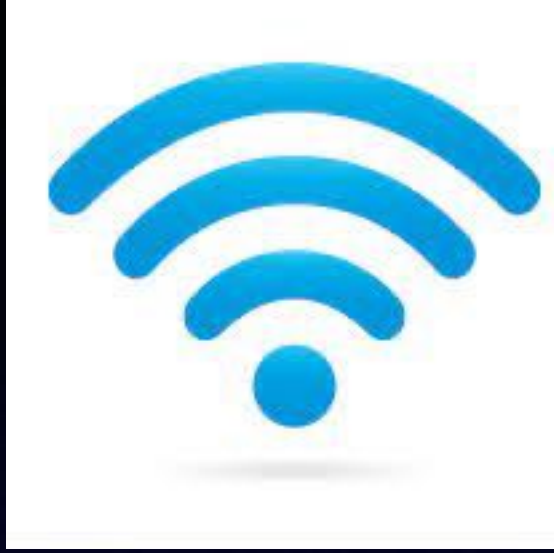

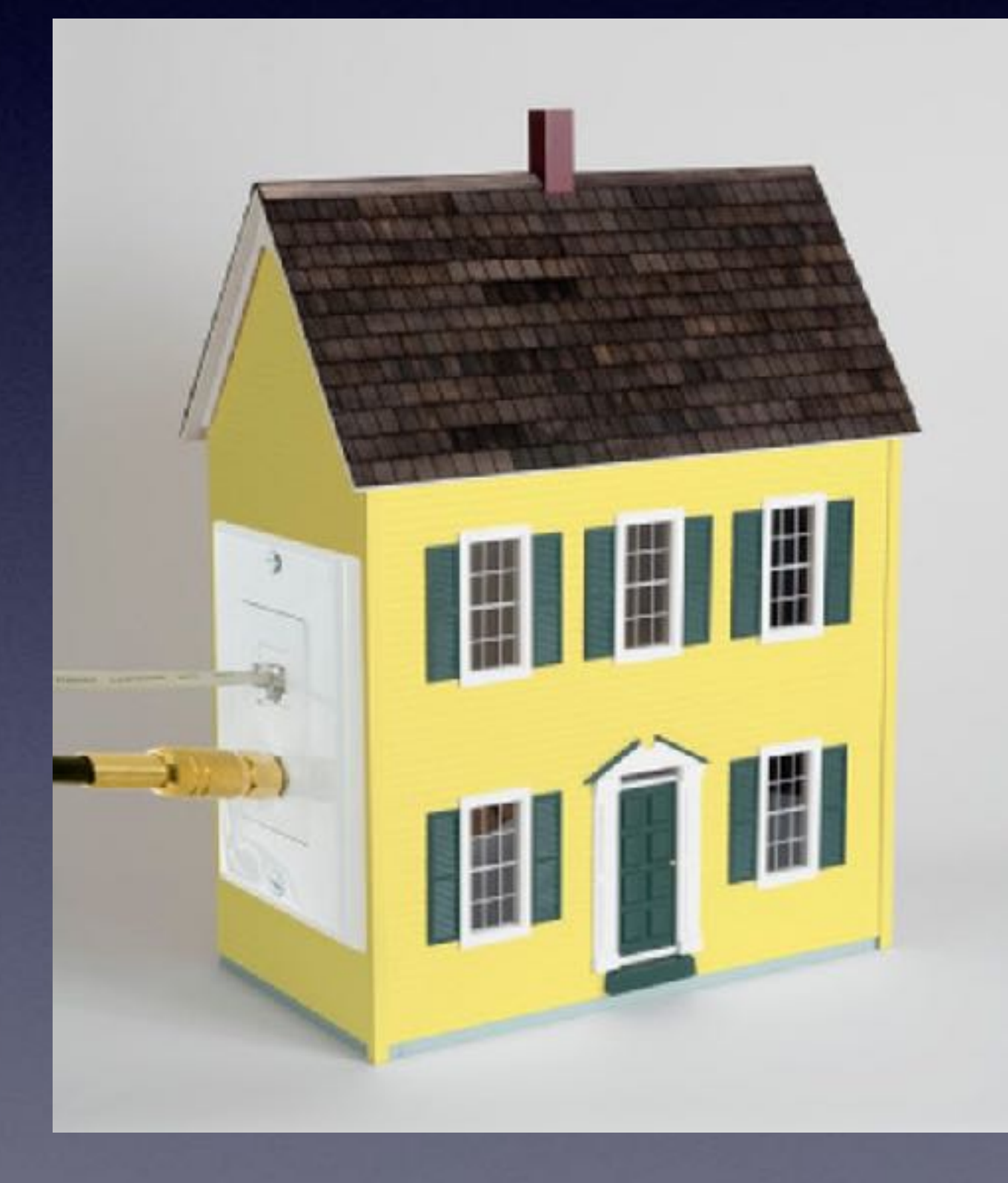

This type of connection usually comes physically into a house, a business, or library.

It comes via cable (Suddenlink), Fiber Optics (Vexus) or telephone line (AT&T)

You can always test your Internet speed. On any browser: go to [speedtest.net](http://speedtest.net).

You will need a modem and from the modem a cable connects to a router and the connection to and from the Internet is spread throughout the building.

**<https://www.leverege.com/blogpost/how-does-wifi-work>**

# **Hey Siri, "Tell"**

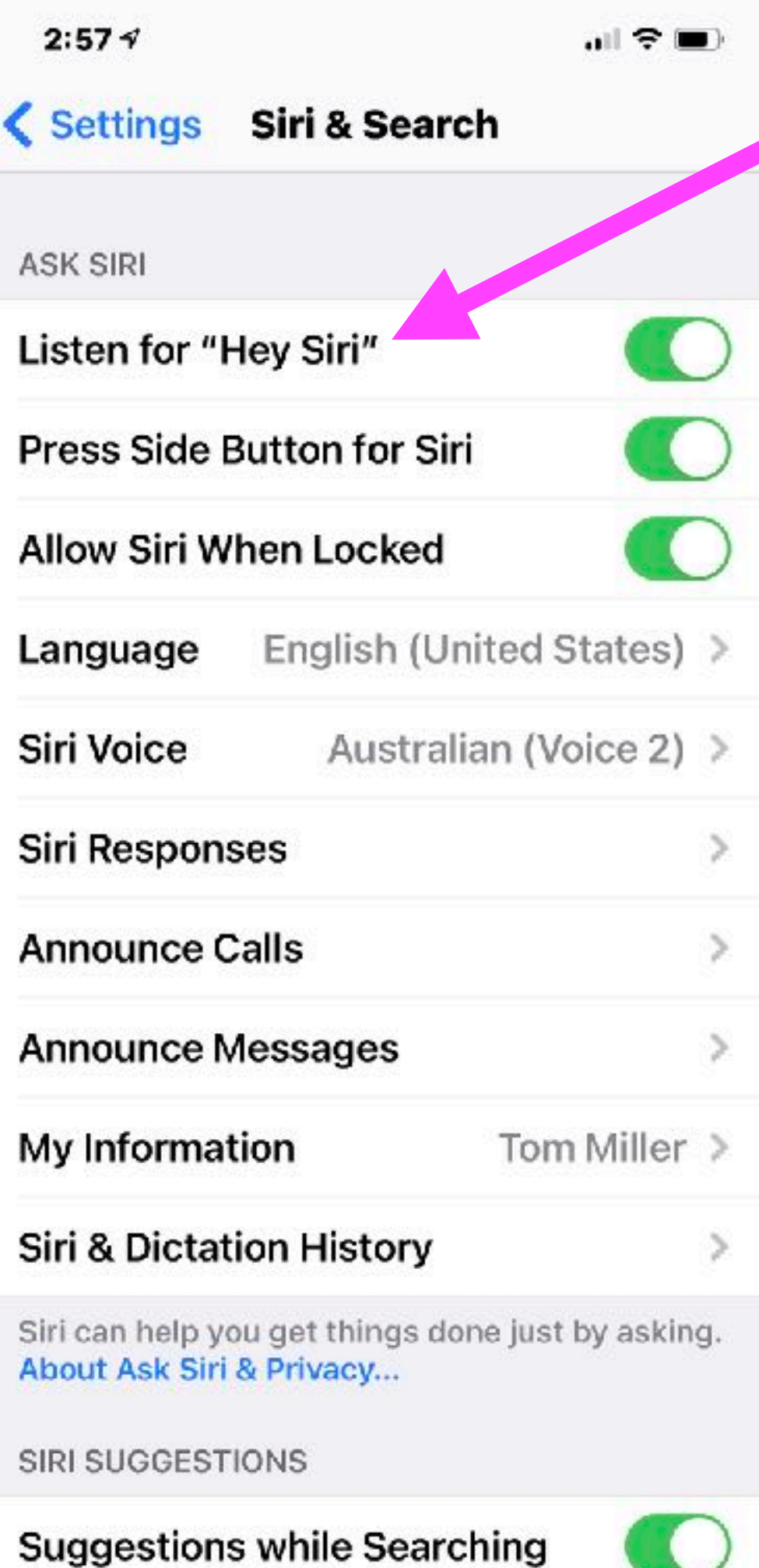

Suggestions on Lock Screen

Rather than "send a message". Hey Siri, Tell Bill I'm on my way. Hey Siri, Tell \_\_\_\_\_\_ I will be home shortly. Hey Siri, Tell \_\_\_\_\_\_\_…

# **Hey Siri, "Send a Voice Message".**

 $m \approx m$  $9:087$ ≺ US Joe and Karen  $\bullet$ Today 8:28 AM You may want to check out fubo TV Thanks, Tom!  $\frac{1}{\epsilon}$ ( *iMessage*  $\left( 4\right)$  $\lceil \circ \rceil$ Q W E R T Y U I O P A S D F G H J K L **X C V B N M** ାଷ z 123 space return  $\tilde{\phantom{a}}$ 

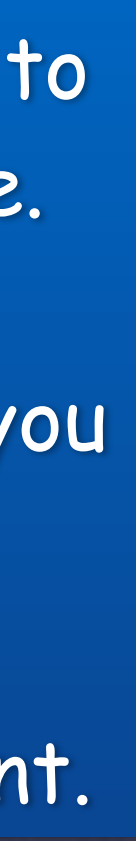

Many of you use Siri to send a text message.

But what Siri thinks you said and what you actually said may be quite different.

Tap the microphone to send a text message.

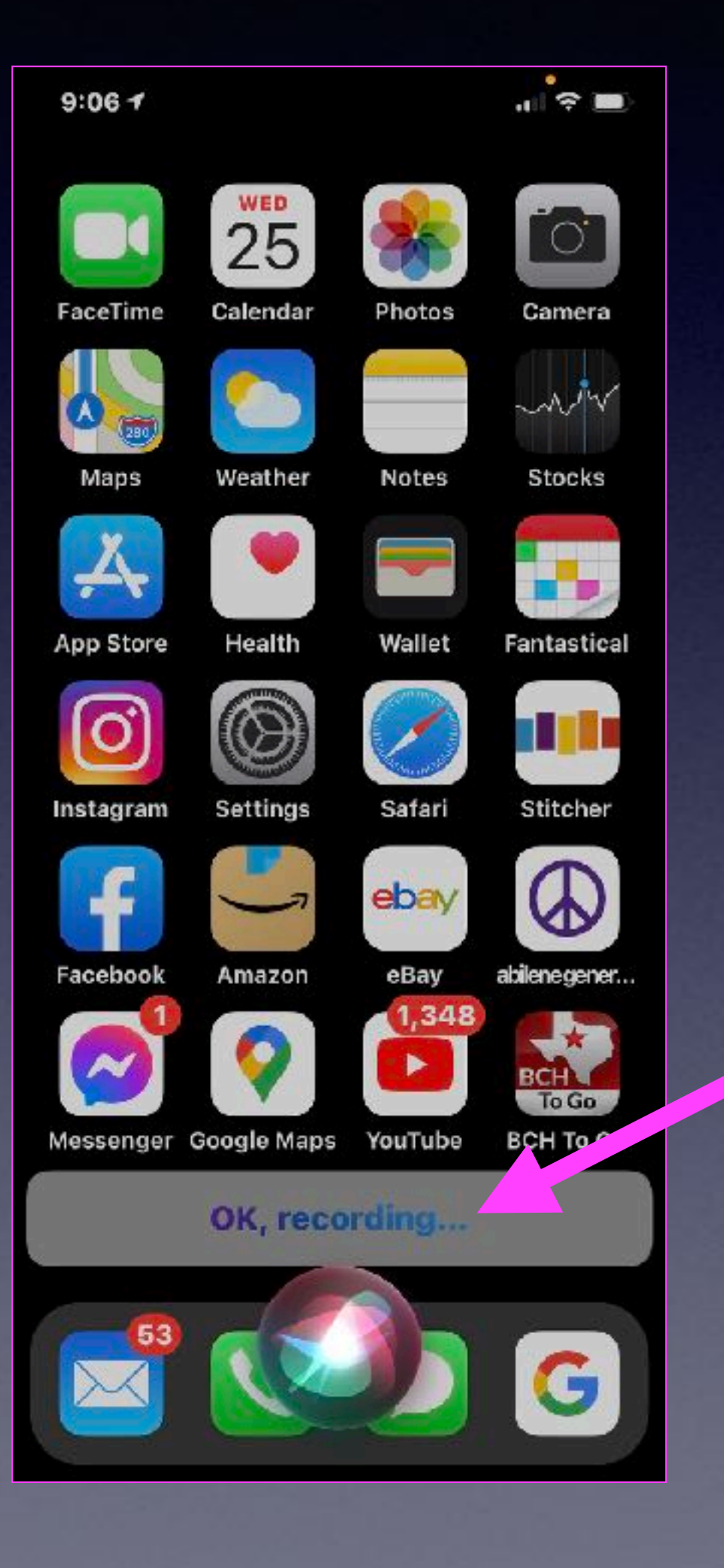

Tap the microphone here to send a voice message.

## **Add a Nickname To Your Contacts!**

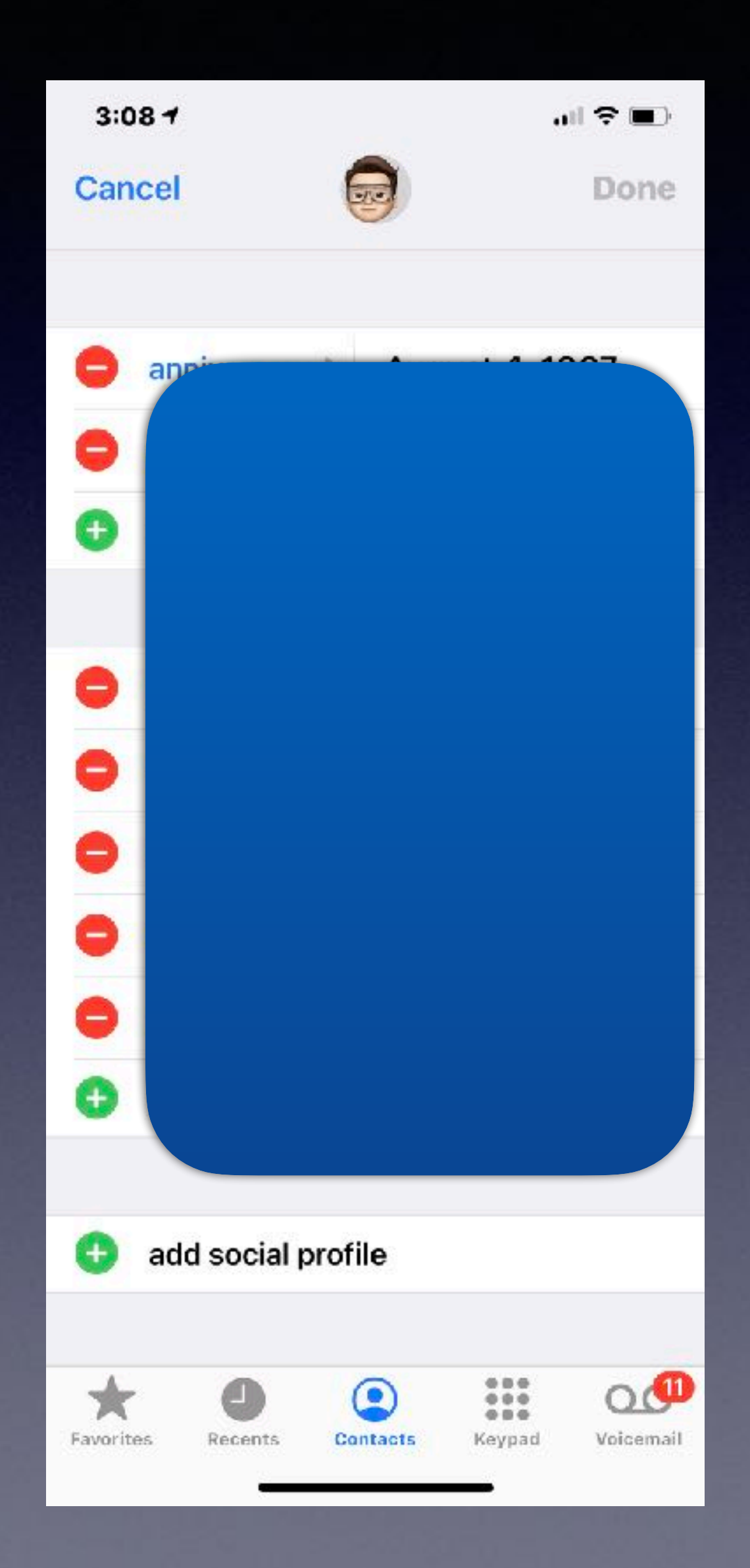

It is much easier to tell Siri to call my sister than to find her contact info.

Hey Siri, Call my sister!

## **In Order Communication, The iPhone Must Know Who You Are!**

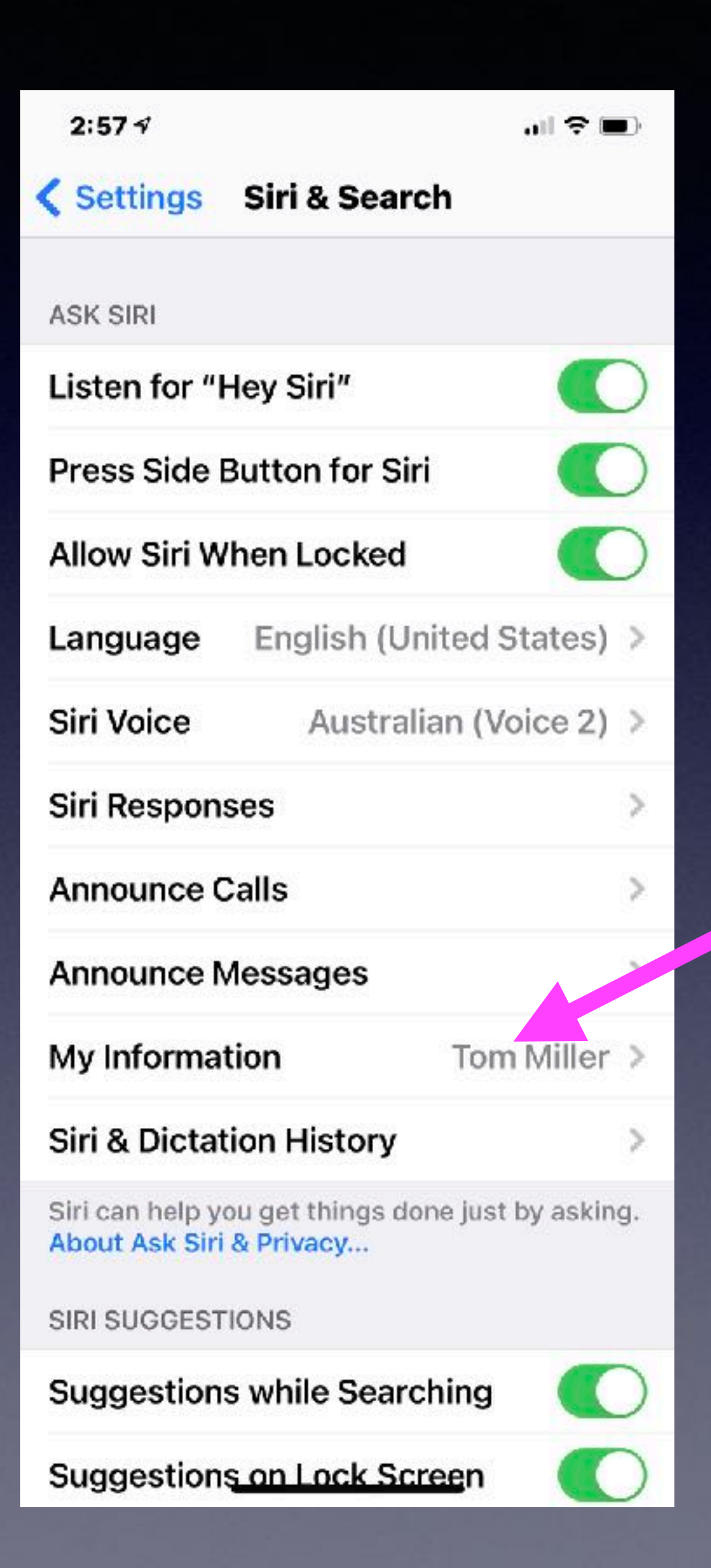

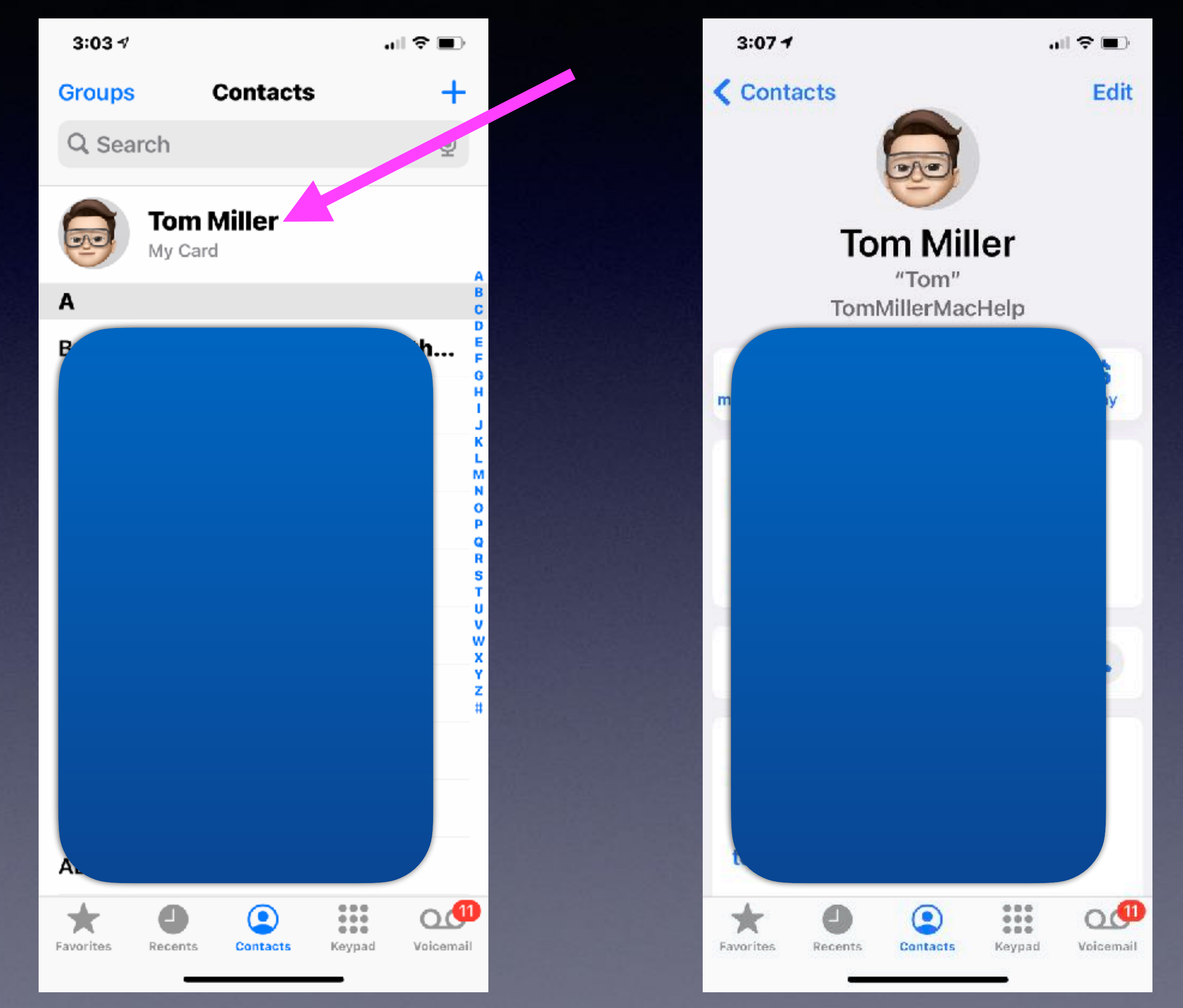

# **"My iPhone Has A Virus"! No, No, No!**

Why do things quit working?

## Is Your iPad Frozen, Not Responding?

 Older iPads and iPhones, hold home button and power button until you see the Apple logo  $\bullet$ .

The number one response…"I didn't do anything"!

2. Newer iPhones and iPads, tap the volume up, then volume down, and then hold the power button until you see the Apple logo  $\bullet$ .

Force restart.

# **Block Email Senders!**

\_Au- >>to\_insurance.. Live \_wire \_insurance\*\*\*  $$29.99$ mol

 $\equiv$  Inbox - Yahoo! 4:19 PM

\_Au- >>to\_Insura \$29.99mo]... To: tdmill\_2000 Reply-To:  $\_$ Au- $\gt$ to $\_$ Ins

------=\_NextPart inline Content-Transfer-Encoding: quoted-printable -----=\_NextPart\_444\_BEE4\_49B8B929.4A9CC68D (<br>text/html; charset="Cp1252" Content-Disposition: inline Content-Transfer-Encoding: quoted-printable ----- NovtDart 028 8F34 6RCQDQ3D 2010AFDR Contant-Tyna: tavt/nlain: chareat-"ISO-8850-1" Contant-

To: tdmill\_2000@vah. WigleyDLbgpmWLhDMJtEtmWLhD@poodu.celinap.org.uk

Reply-To: \_Au- >>to\_Insurance.. Live \_\_wire \_\_Insurance\*\*\* @poodu.celinap.org.uk <WiqlevDLbqpmWLhDMJtEt...

自长休士

------=\_NextPart\_444\_BEE4\_49B8B929.4A9CC68D Content-Type: text/plain; charset="Cp1252" Content-Disposition: inline Content-Transfer-Encoding: quoted-printable ------ NextPart 444 BEE4 49B8B929.4A9CC68D Content-Type: text/html; charset="Cp1252" Content-Disposition: inline Content-Transfer-Encoding: quoted-printable ------=\_NextPart\_028\_8E34\_6BC9D93D.2010AFDB Content-Type: text/plain; charset="ISO-8859-1" Content-Disposition: inline Content-Transfer-Encoding: quoted-printable ------=\_NextPart\_028\_8E34\_6BC9D93D.2010AFDB Content-Type: text/html; charset="ISO-8859-1" Content-Disposition: inline Content-Transfer-Encoding: quoted-printable ------=\_NextPart\_744\_9900\_7B0172E9.4CC308E2 Content-Type: text/plain; charset="ISO-8859-1" Content-Disposition: inline Content-Transfer-Encoding: quoted-printable -----=\_NextPart\_744\_9900\_7B0172E9.4CC308E2 Content-Type: text/html; charset="ISO-8859-1" Content-Disposition: inline Content-Transfer-Encoding: quoted-printable

If you cannot see the images below

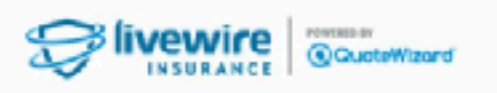

Are you driving less? **You Could Be** 

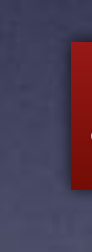

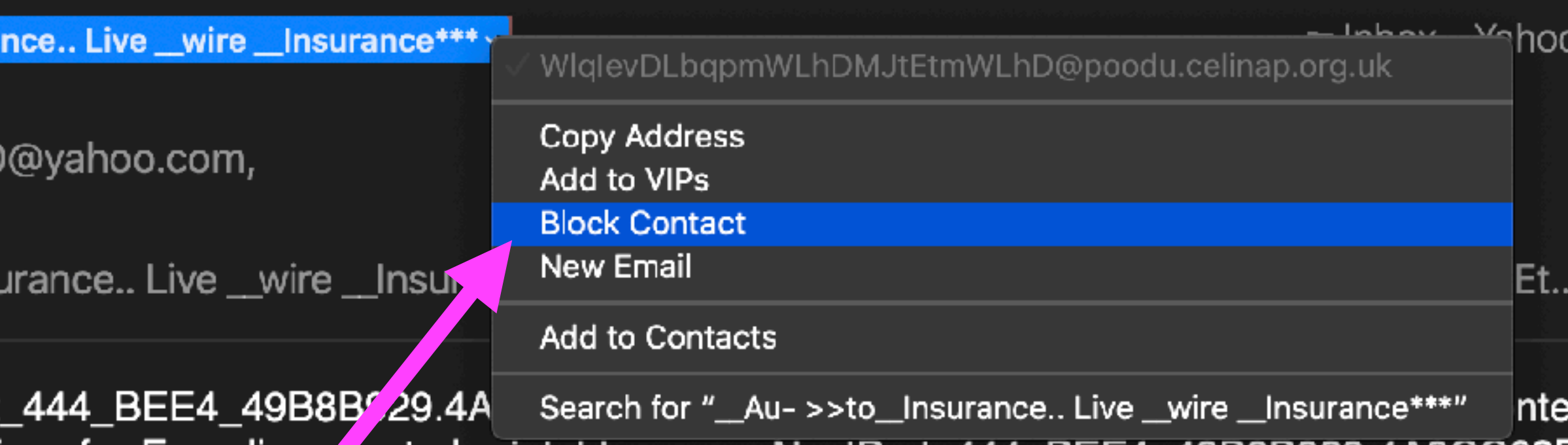

### Just click on "Block Contact"!

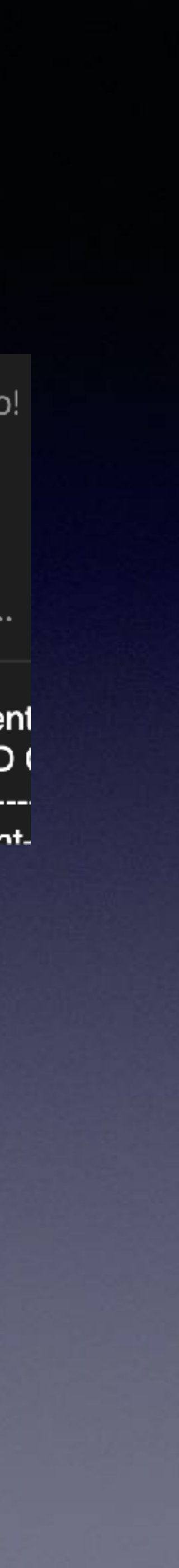

## **I Am Seeing A Yellow Dot and A Green Dot On My iPhone! (And A Lot Of People Don't Like It!)**

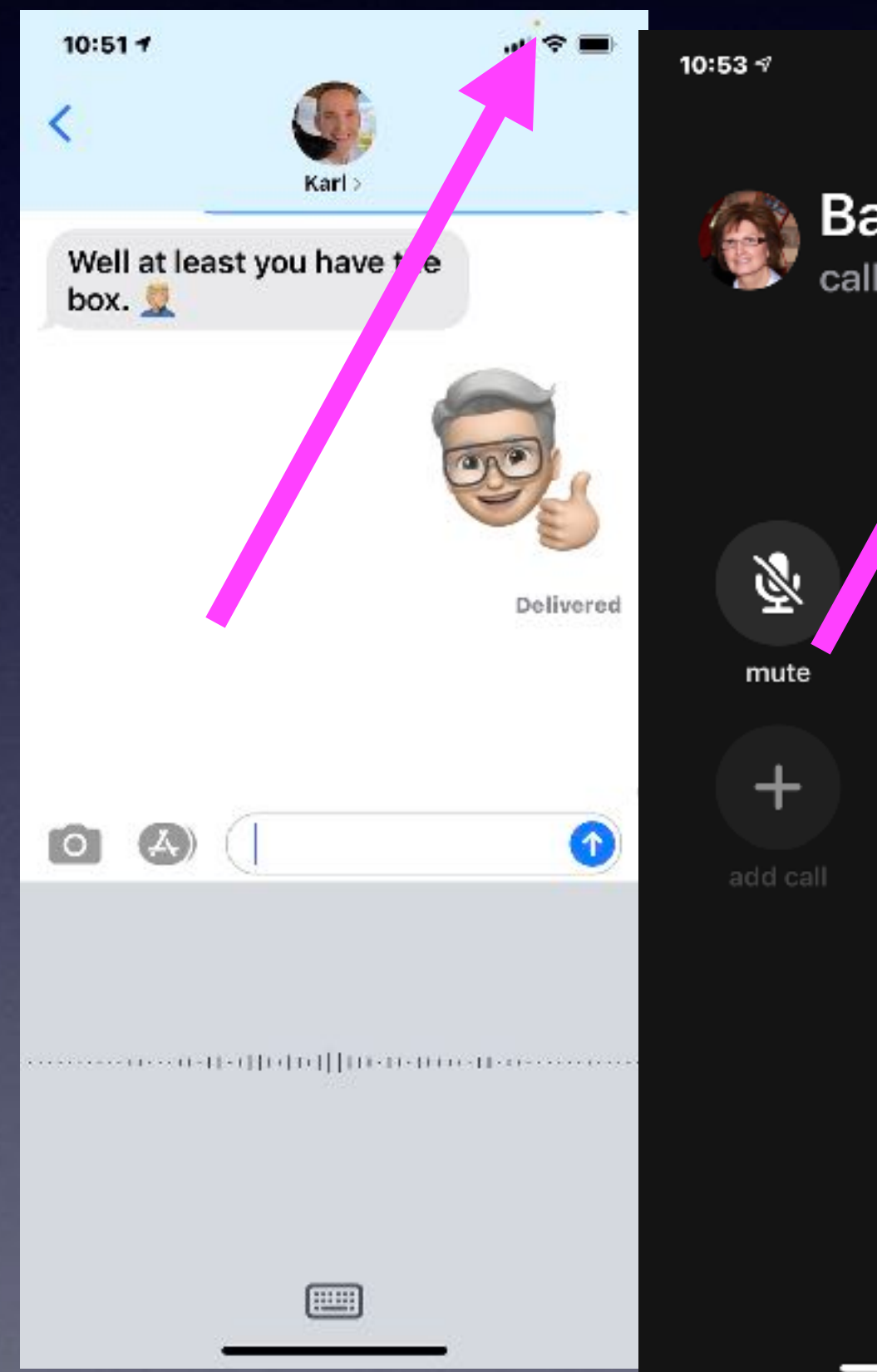

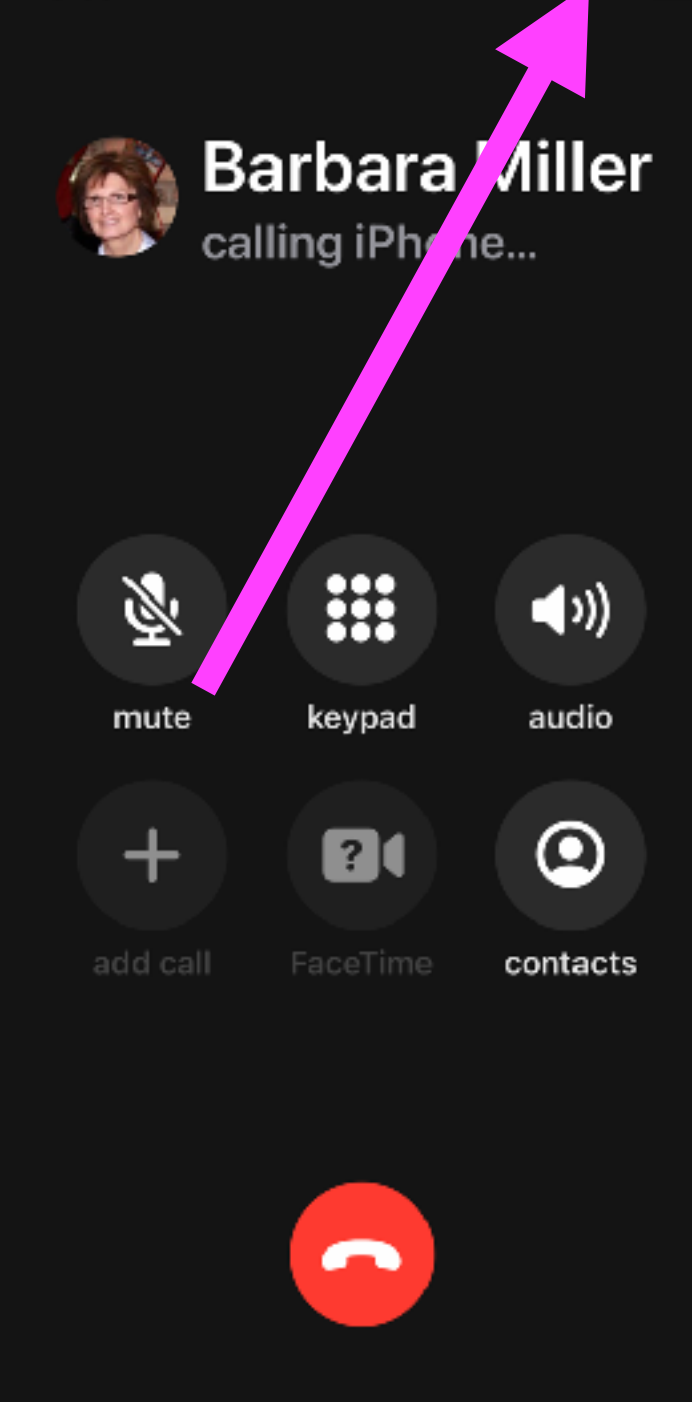

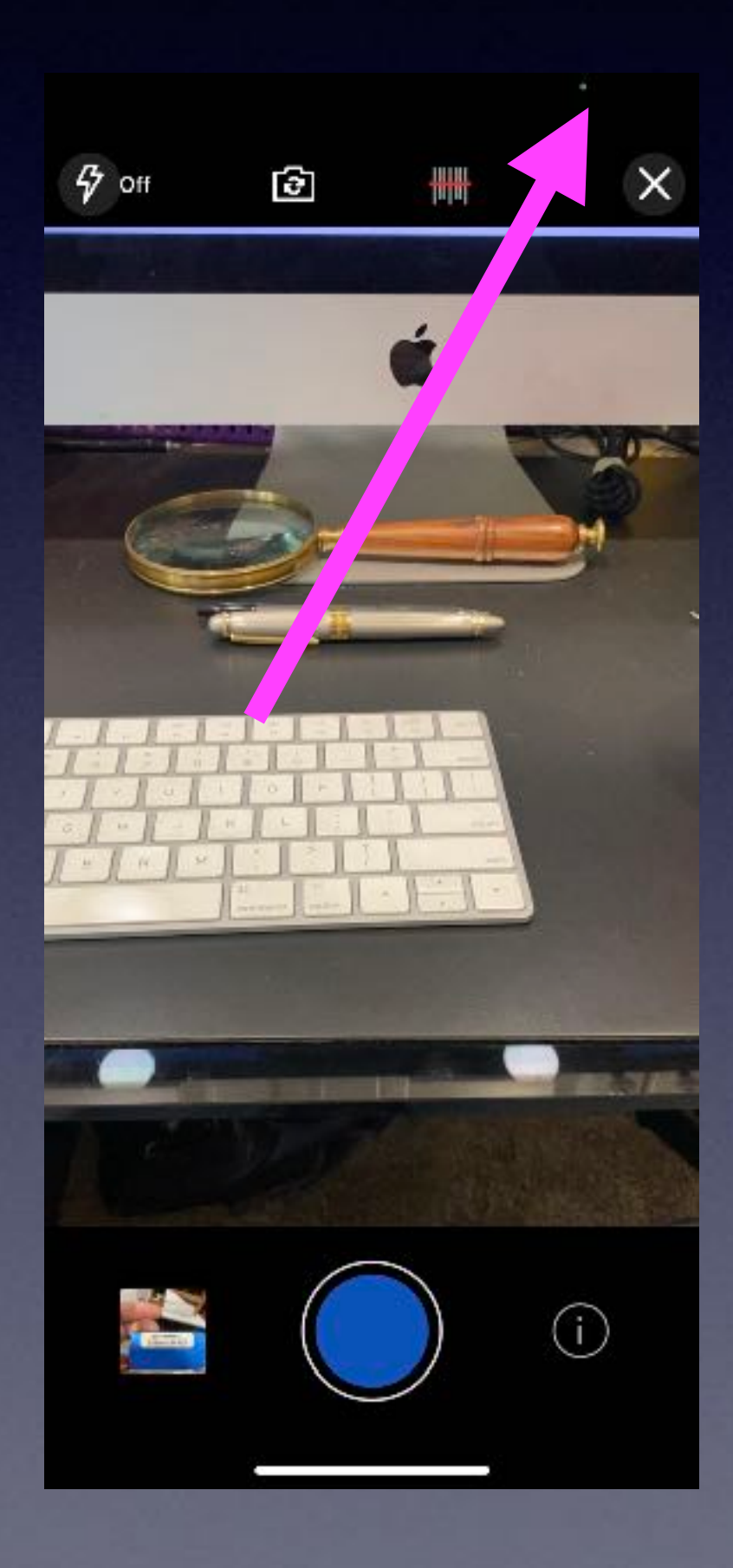

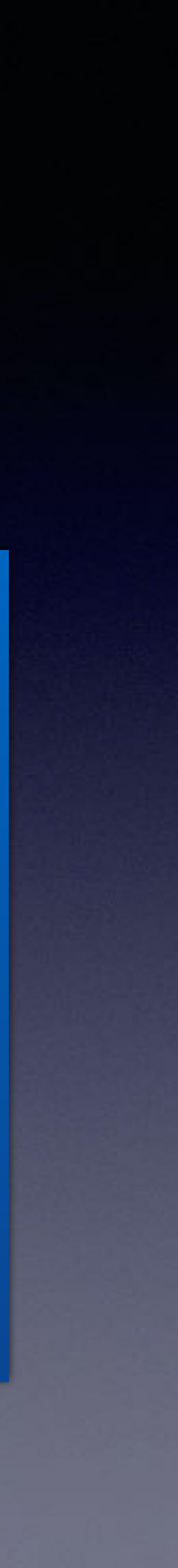

Yellow dot means the microphone is being used.

Green dot means the camera is being used.

 Apple is warning you that an app is listening and or watching what you are watching.

## **Apple Is Concerned About Your Privacy!**

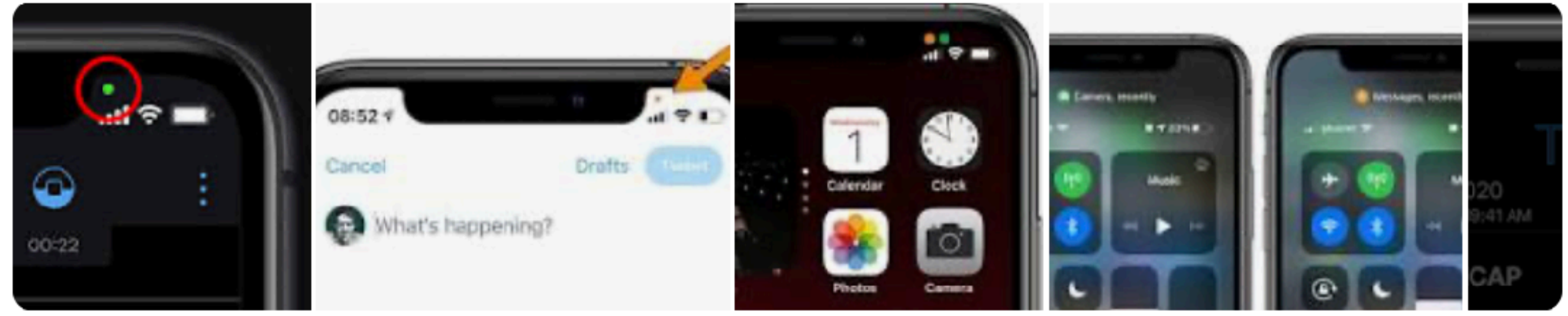

The green light dot on iPhone means an app is using your camera or your camera and microphone simultaneously. When the green dot appears in the top-right corner of your screen — also right above your cellular bars — it's an indication that an app is using your iPhone's camera, or both its camera and microphone. Feb 17, 2021

https://www.businessinsider.com > ... > Tech Reference What Do the Green and Orange Dots on Your iPhone Mean?

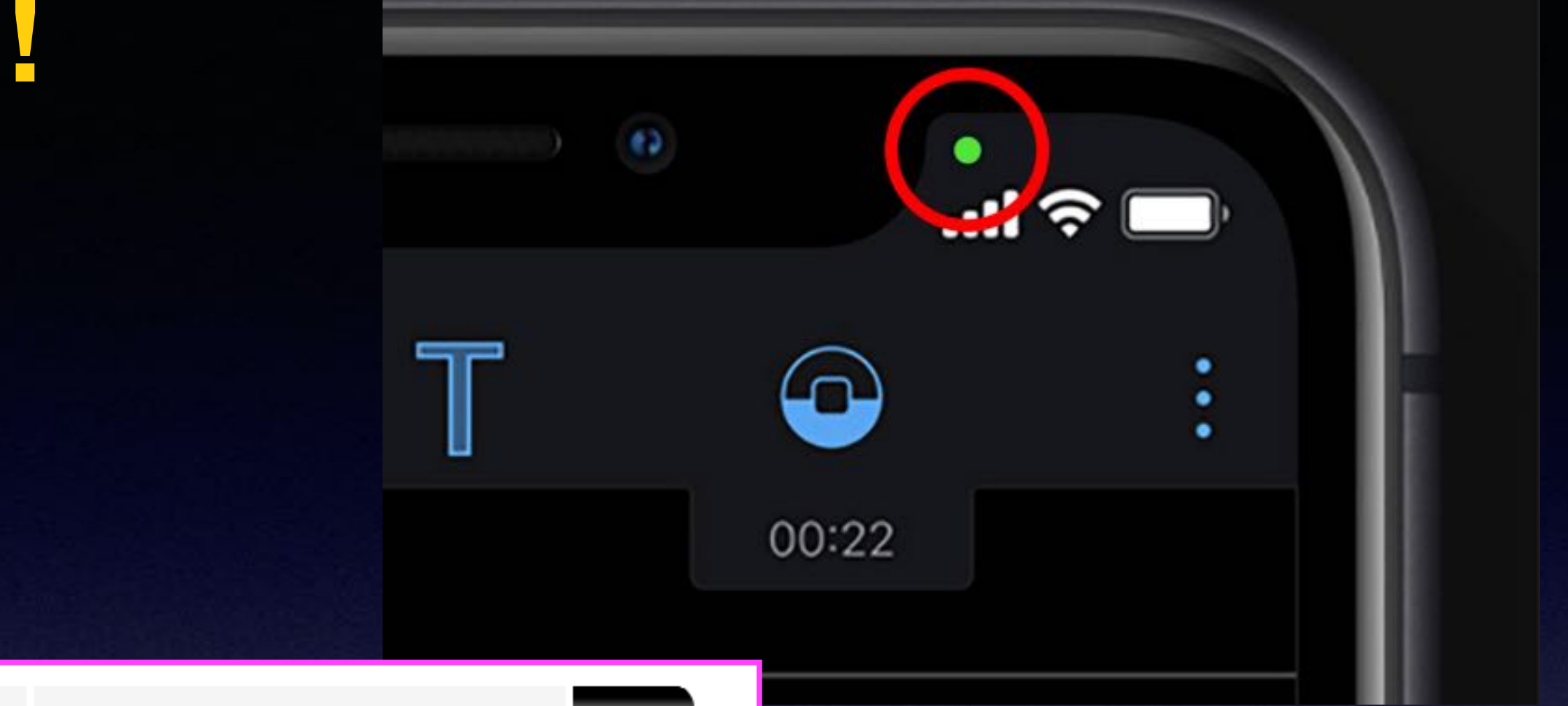

You are taking a risk by using an app…knowing full well that someone may be listening to what you say or seeing seeing what you see!

## Don't Reuse Passwords...Please!

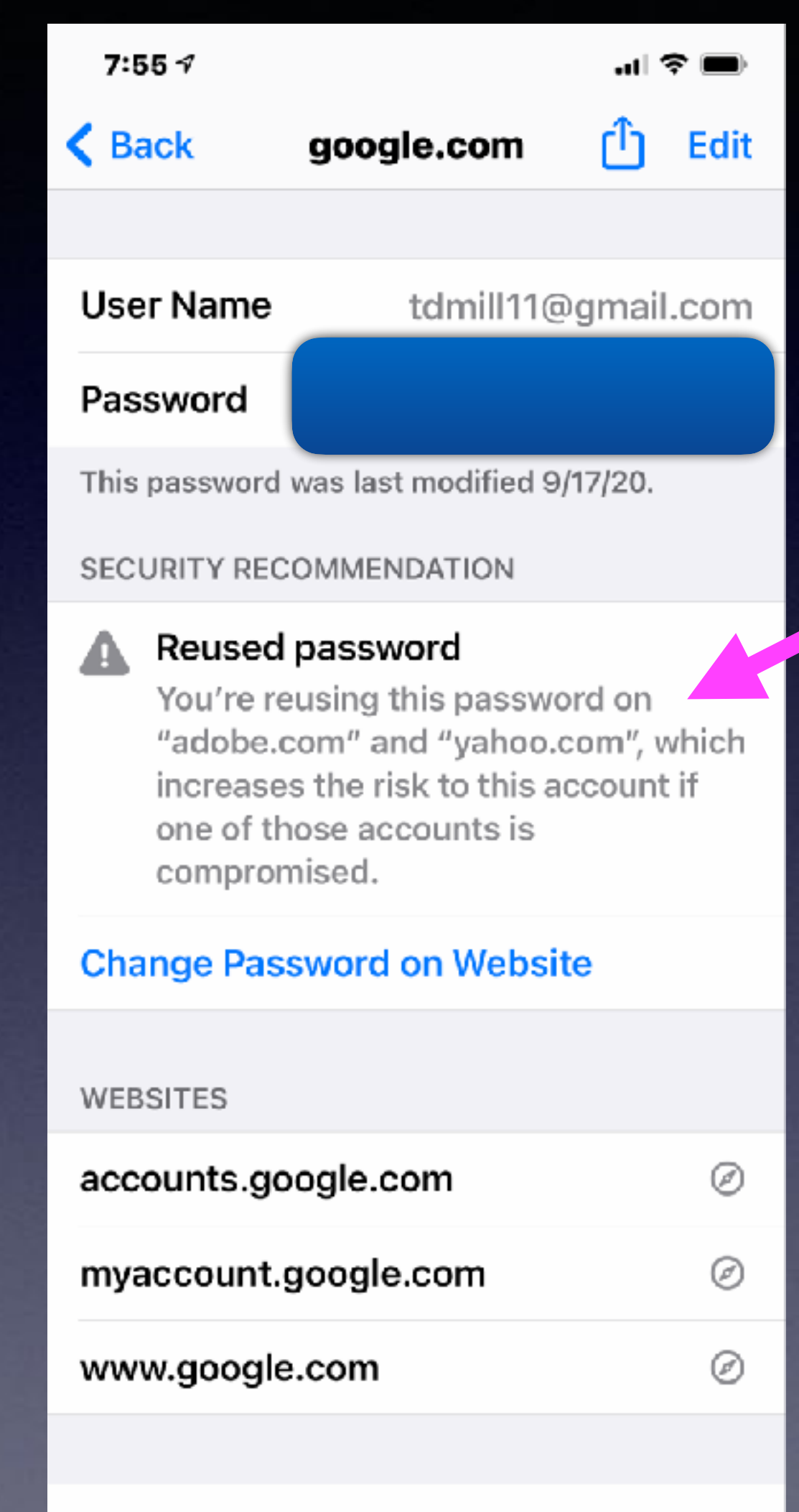

### **Delete Password**

## **You Can Change Your Apple ID Password On Your iPhone! And Update Your Credit Card.**

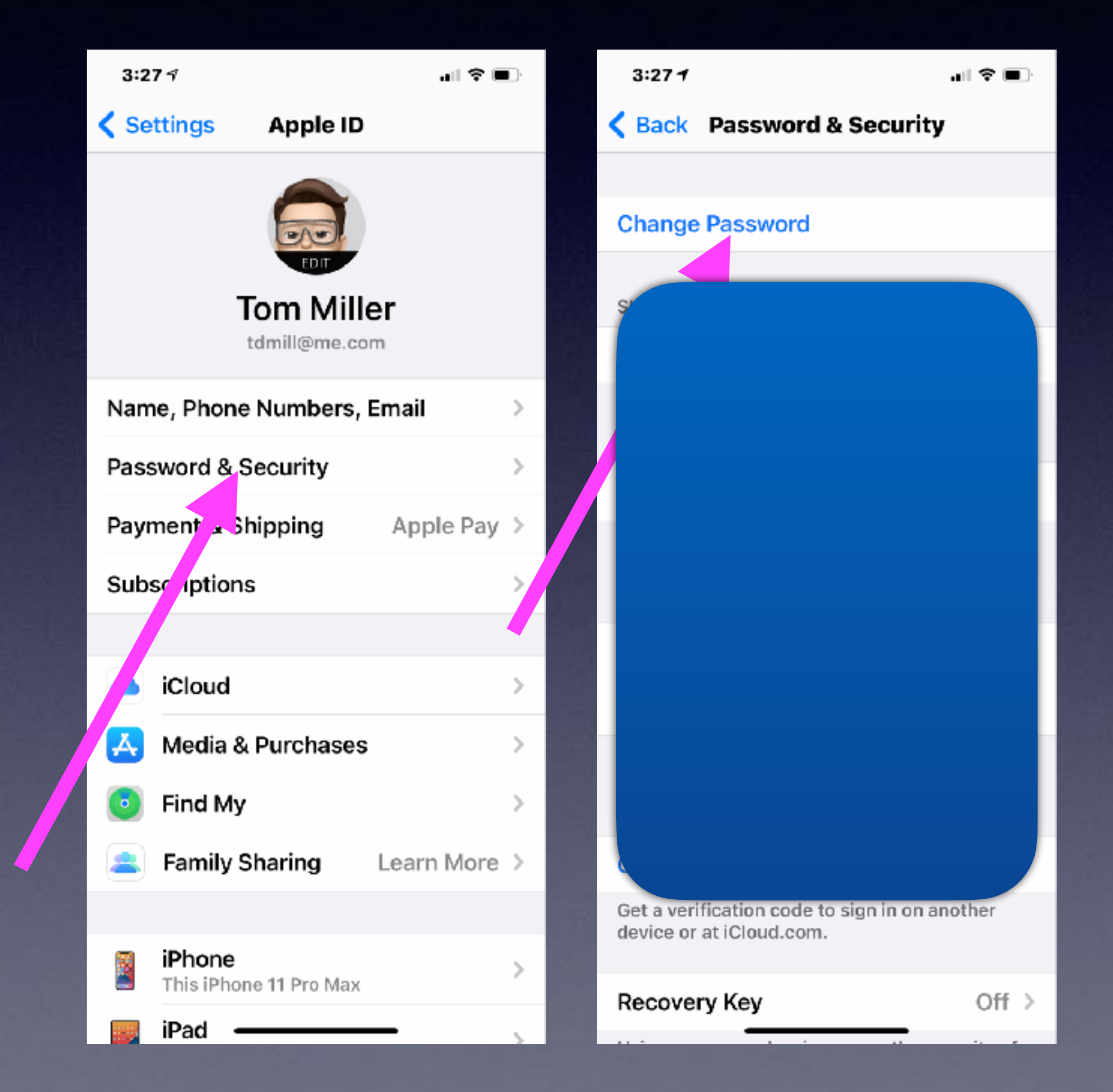

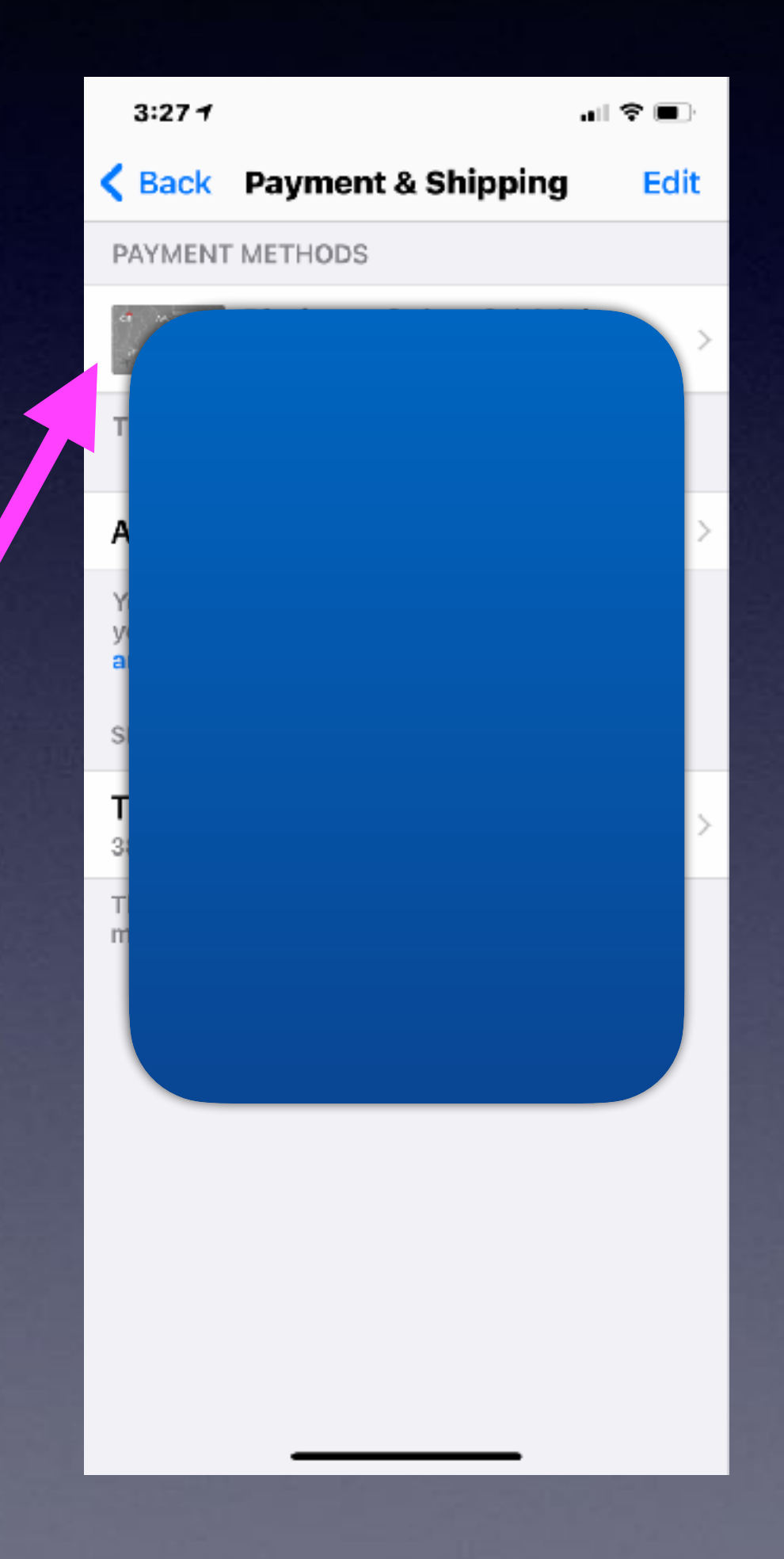

## **Am I Able To Locate My Passwords?**

А

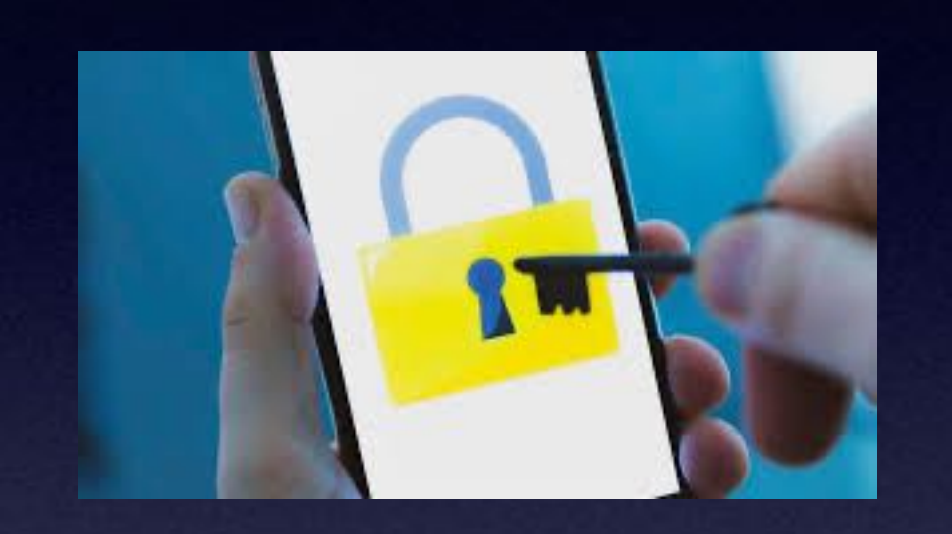

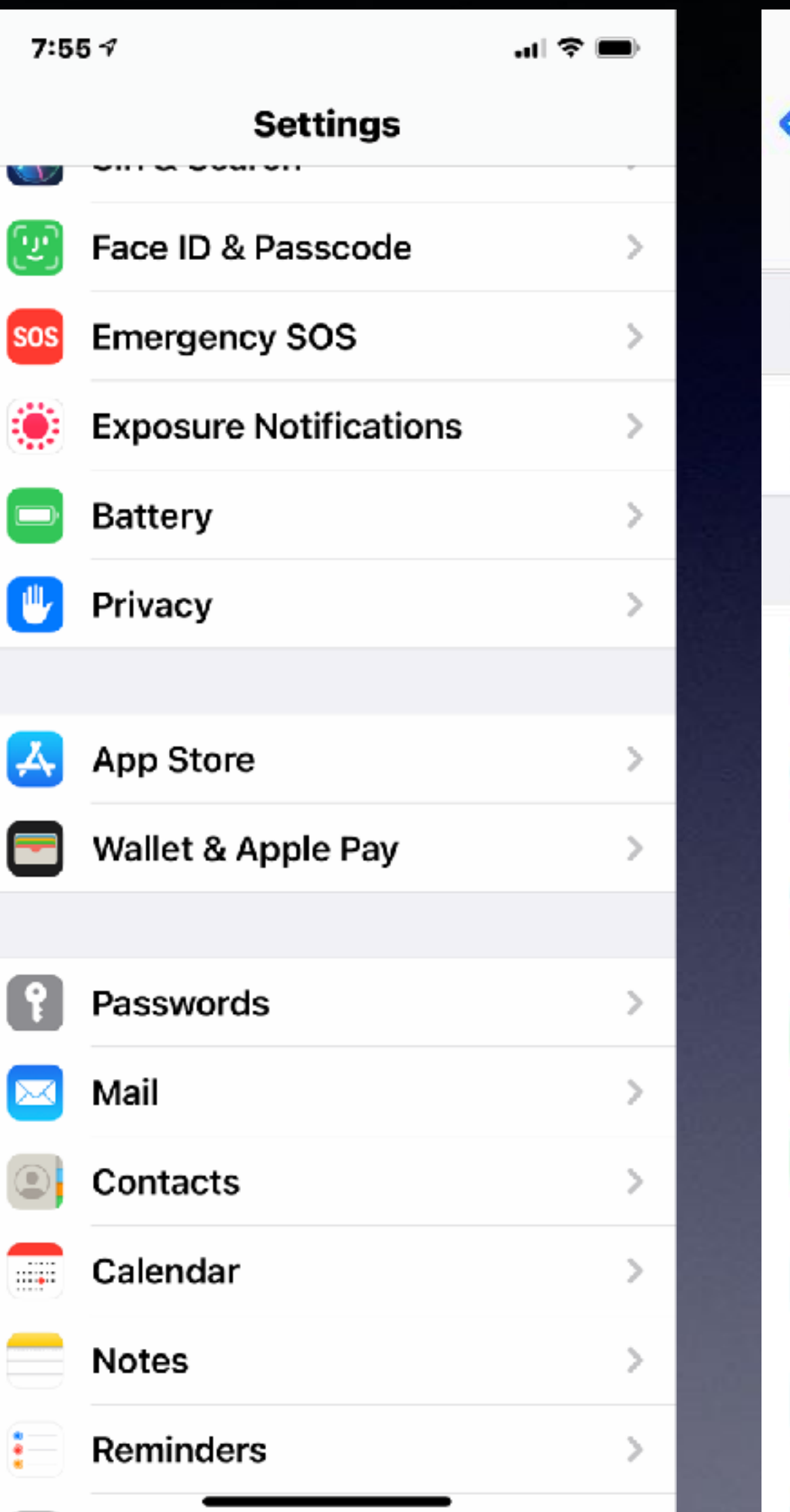

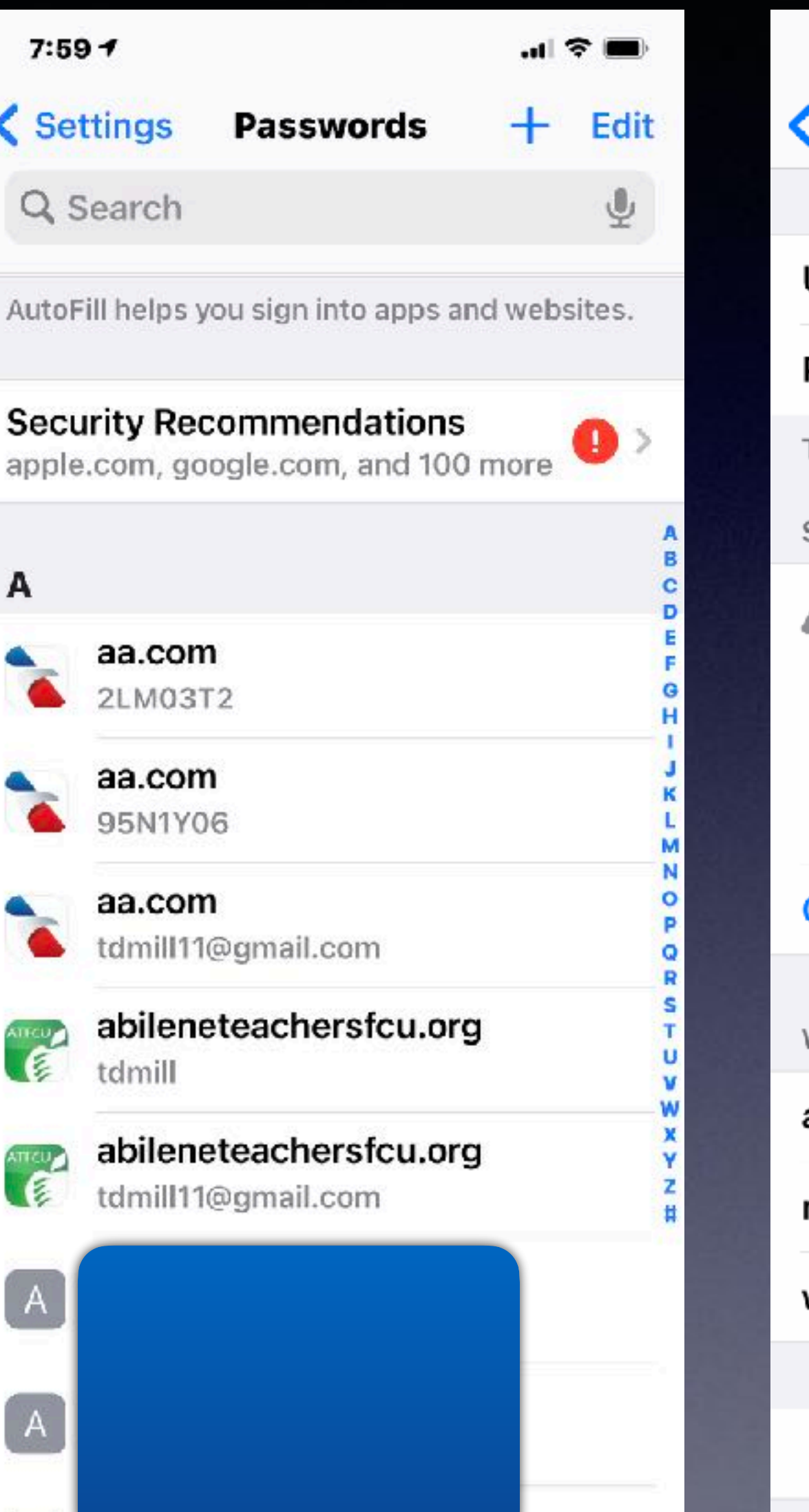

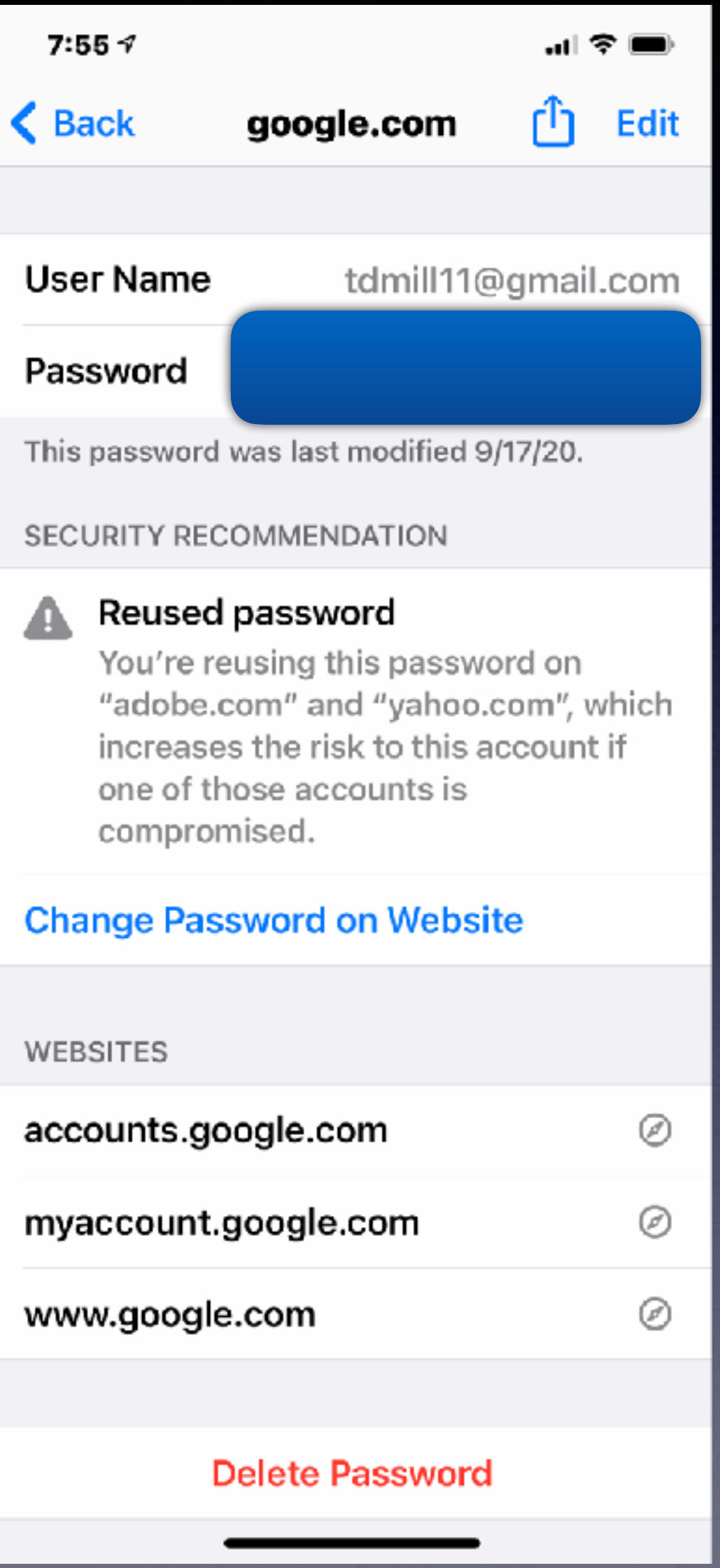

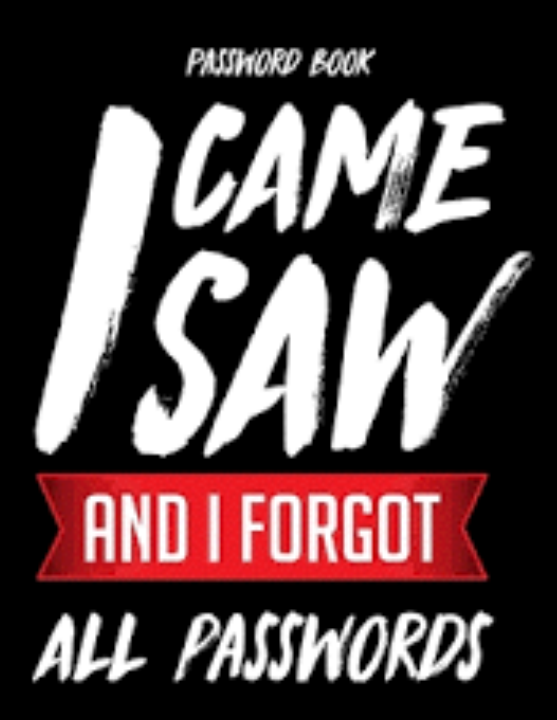

## **You Can Save and Find Your Passwords!**

The most difficult job when working with a client: Trying to recover lost or unknown passwords.

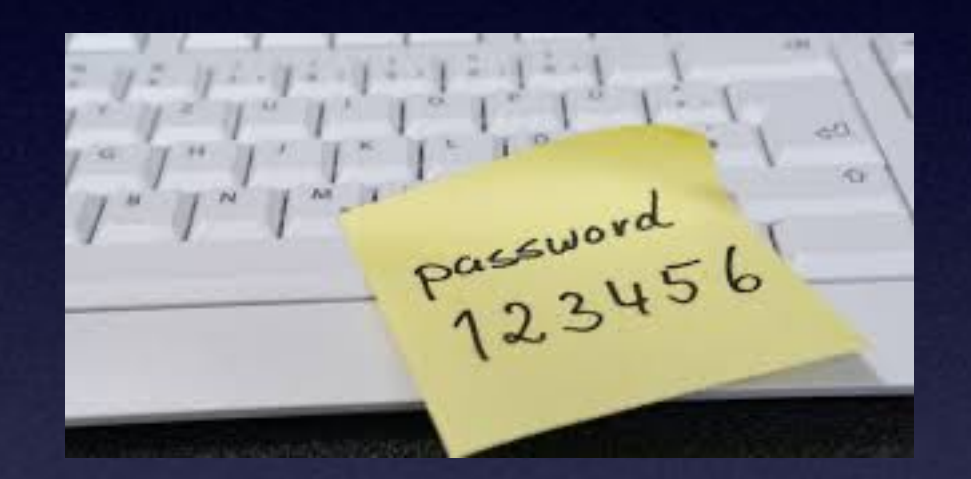

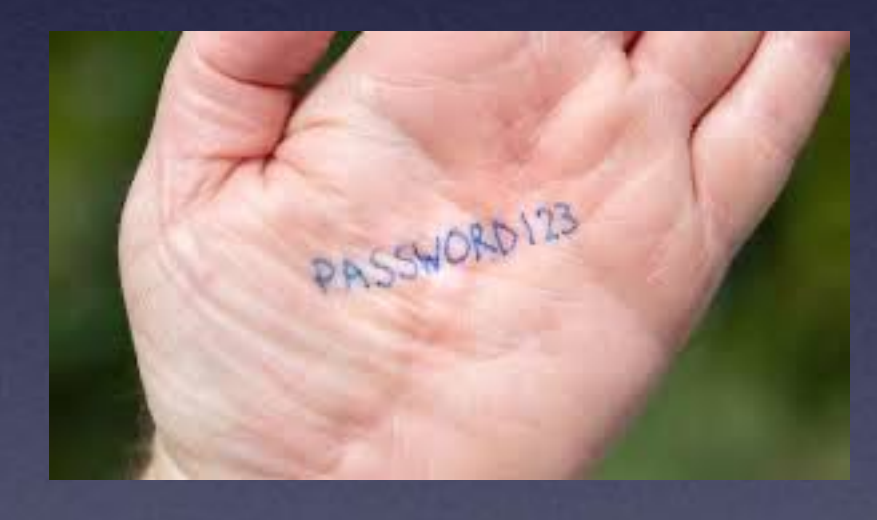

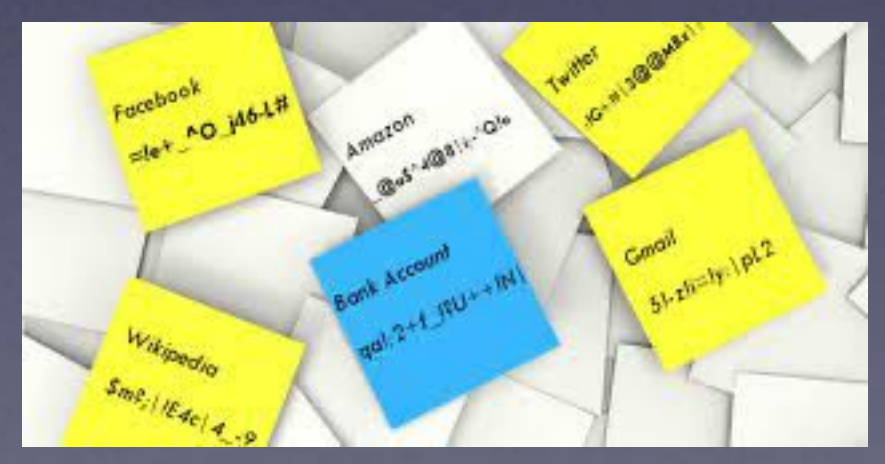

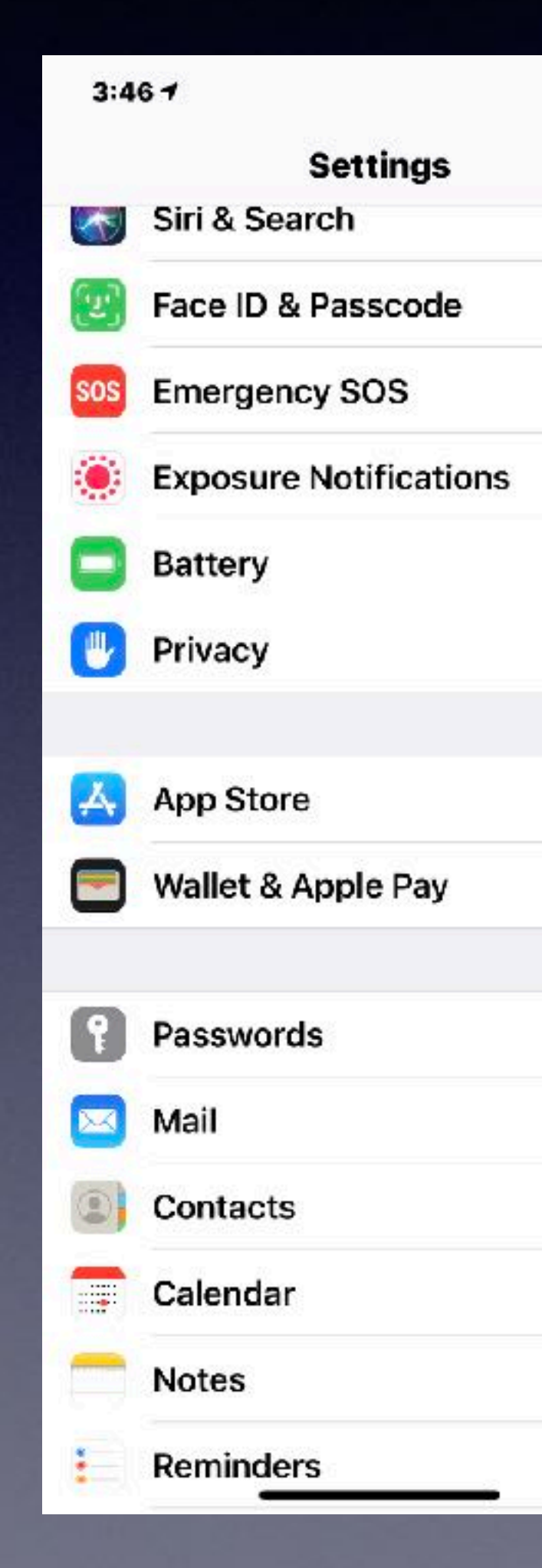

When setting a new password with any site: Be sure to save it. Safari will save passwords. It's done through Keychain in iCloud. Your iPhone, iPad and Apple computer will save them.

# **Deleting Group Texts!**

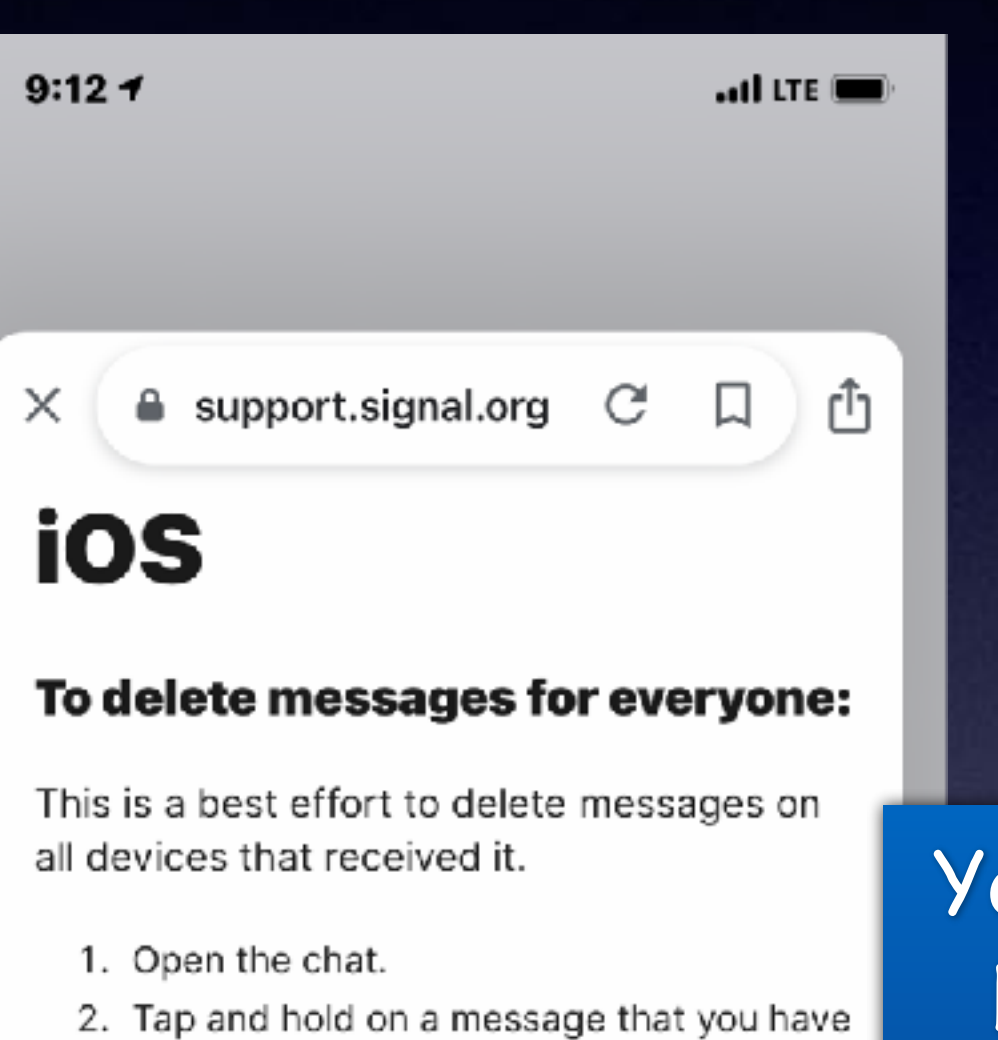

- sent within the past 3 hours.
- 3. Tap delete <sup>fire</sup>.
- 4. Select Delete for everyone.

### To delete alerts or messages:

- 1. Open the chat with your contact.
- 2. Tap and hold on the alert or message bubble.
- 3. Optional: Tap more  $\equiv$  and then tap any additianal maaanaan bulahaan aralanta

**Text Message** Sep 19, 2020, 10:39 A

 $\mathbf{e}_{\mathbf{e}}^{\circ}$ 

4 People >

+1 (503) 455-4977

 $3:527$ 

≺

 $\Theta$ 

 $\begin{bmatrix} 0 \end{bmatrix}$   $\begin{bmatrix} A \end{bmatrix}$ 

According to your purchase from Amazo Amazon choose you a best customer you wo \$1000 gift card. you o collect at ..giftacard.u

You don't have a time constraint.

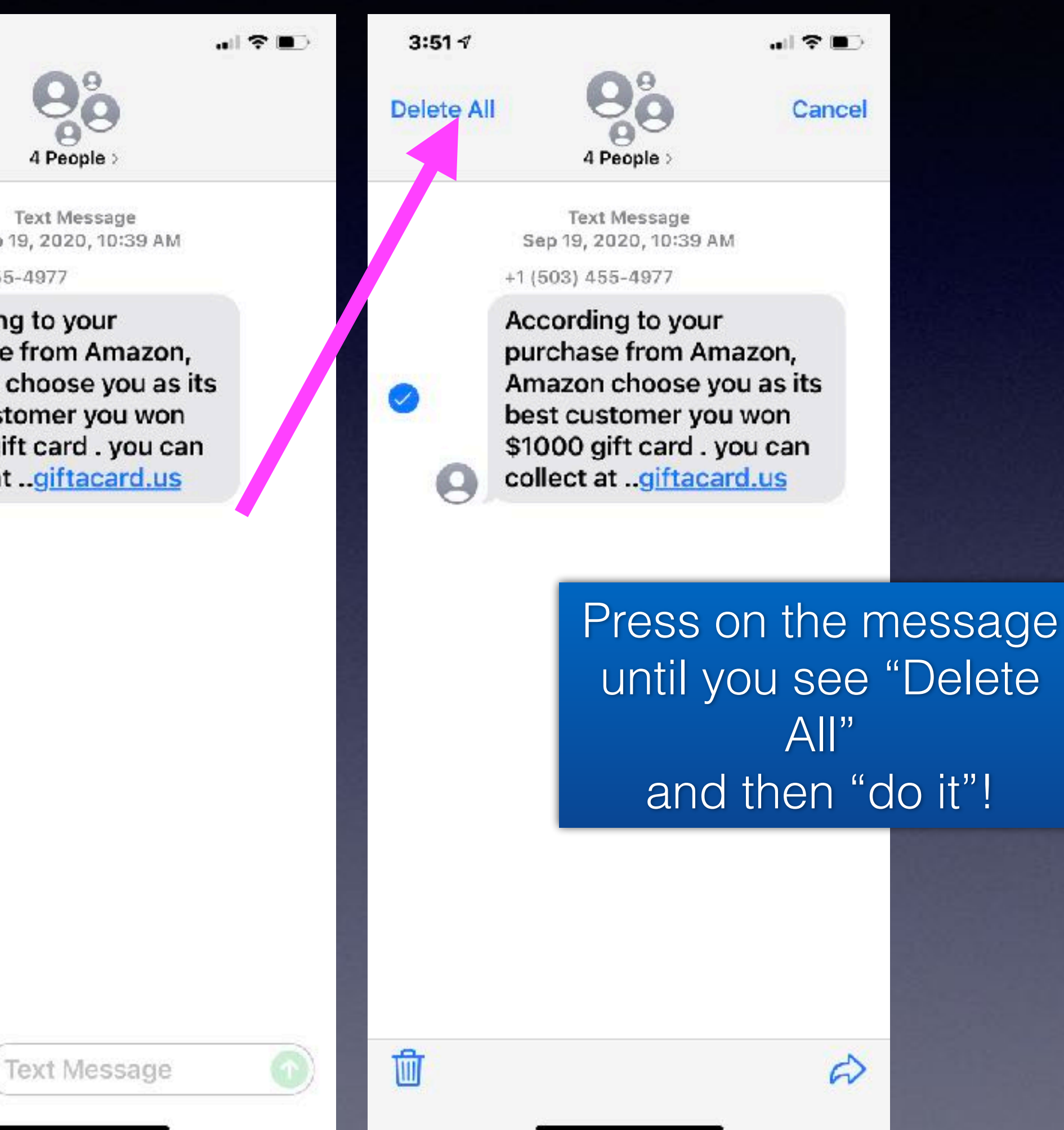

### https://www.macworld.co.uk/how-to/use-unlock-iphone-wearing-mask-3787588/

### What you will need

. To use the new unlock iPhone with Apple Watch feature you will, obviously, need Apple Watch. That watch needs to be running WatchOS 7.4 (which launched on 26

- The Apple Watch needs to be on your wrist and unlocked.
- . In addition you will need to have a passcode enabled on your iPhone (if you have passcode go to Settings > Passcode > Turn Passcode on).
- You also need to have Wrist Detection turned on.
- Your iPhone will need to be running iOS 14.5.

### How to unlock iPhone with Apple Watch

You need to turn on the Unlock with Apple Watch feature on your *iPhone* a.

- 1. Open Settings
- 2. Face ID & Passcode
- 3. Enter your passcode
- 4. Choose Unlock with Apple Watch

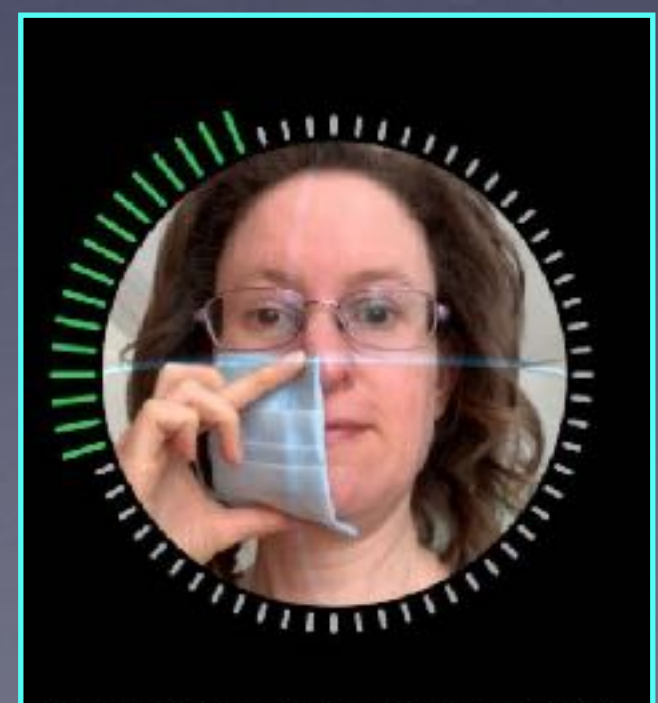

Move your head slowly to complete the circle.

## Using Face ID With A Mask!

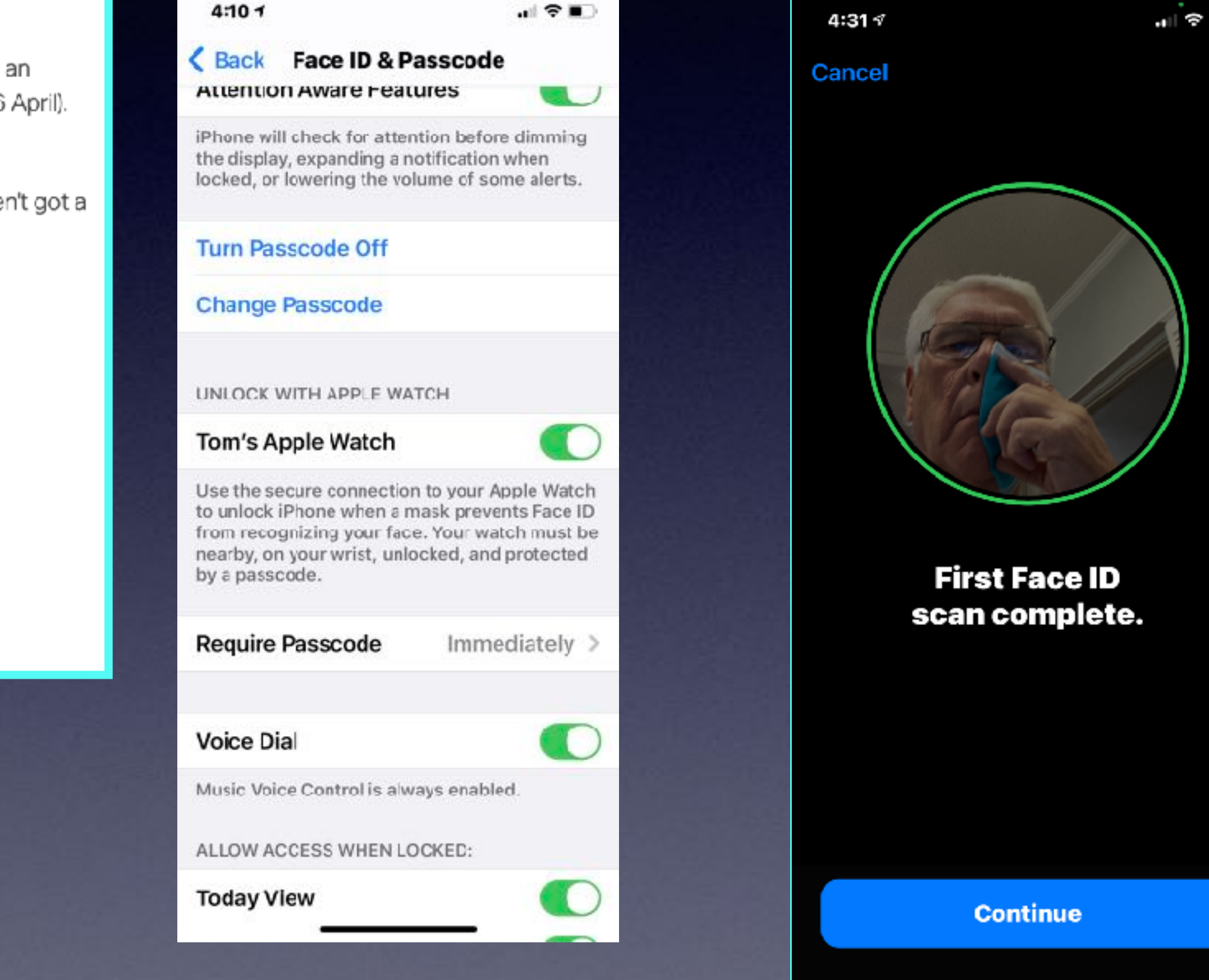

# **Face ID With Mask!**

29

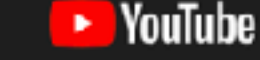

Even if you don't have an Apple Watch.

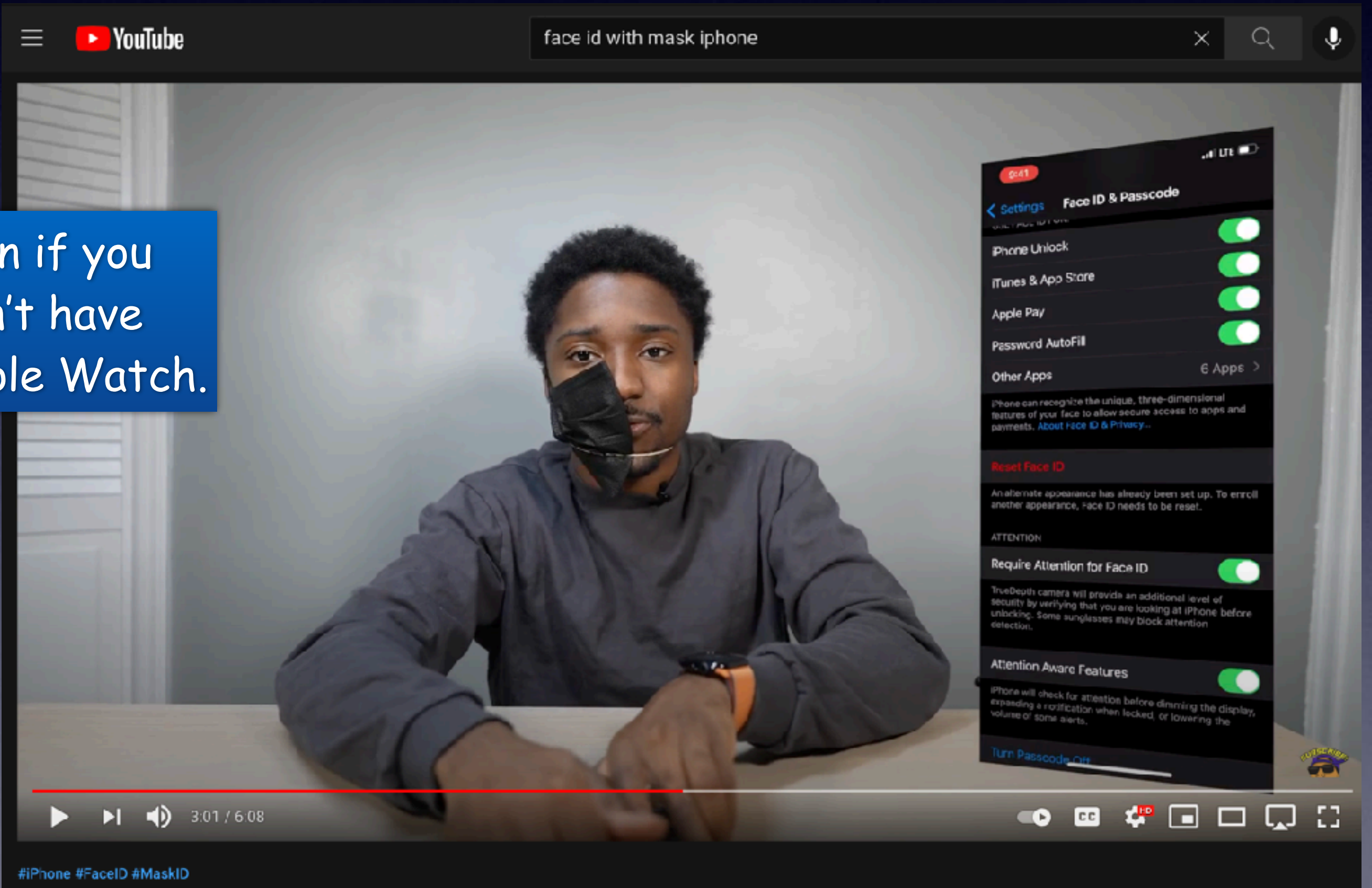

Unlock iPhone with Face Mask without Apple Watch! (Face ID with a Mask Setup)

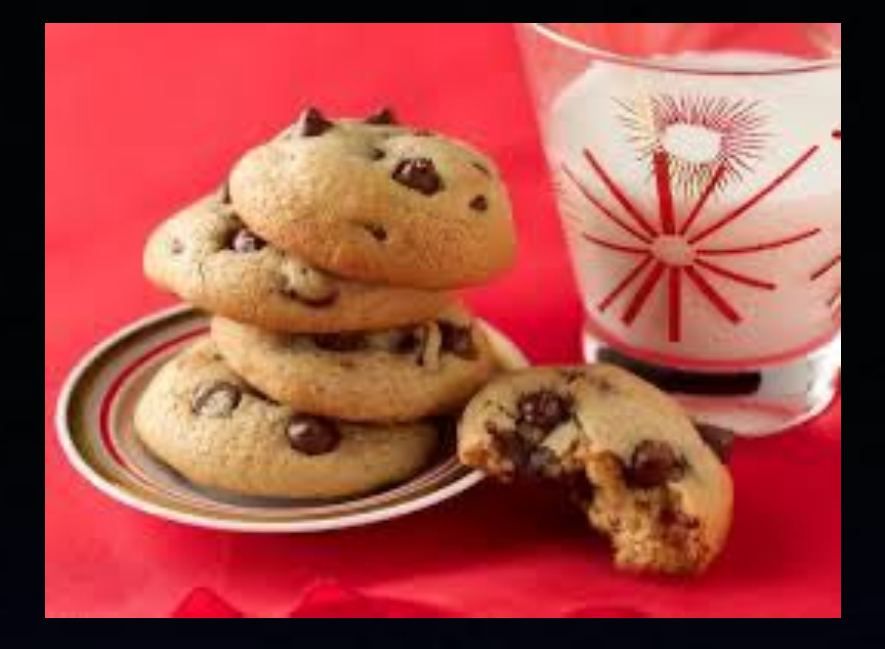

# **What Are Cookies?**

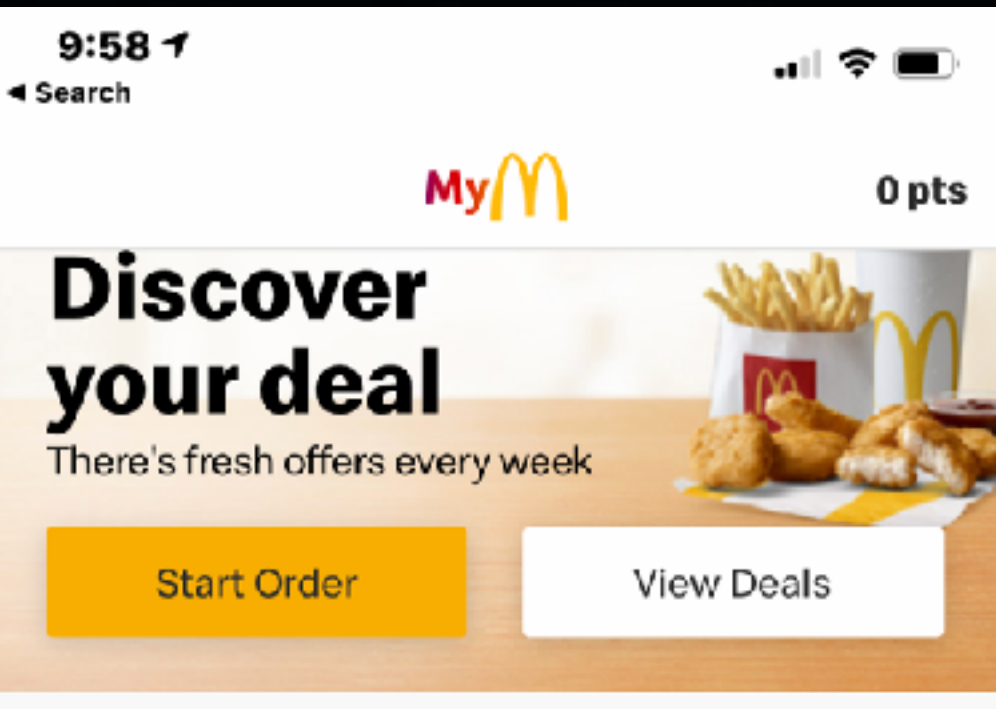

Only at participating restaurants. McD App registration required. @2021 McDonald's.

### Menu

### Full menu  $\rightarrow$

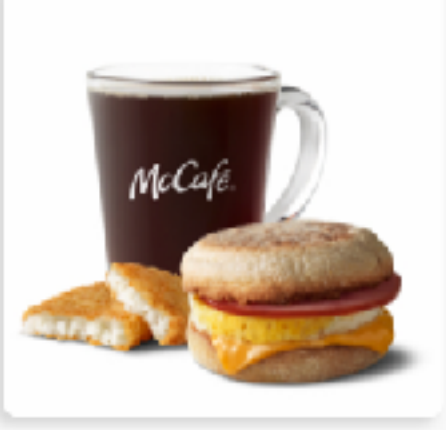

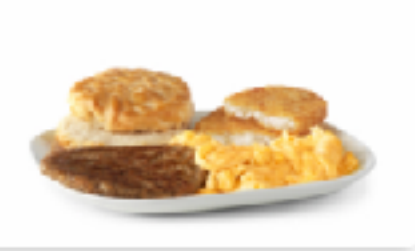

Sandwiches & Meals

Homestyle Breakfasts

M

### Use precise **location** Place orders and check in easier with location services. For details an hawway data will be yood. 8X  $\begin{smallmatrix} 0 & 0 & 0 \end{smallmatrix}$  $(m)$ Earn Points Home Order Rewards More

 $9:55 \frac{1}{2}$  $\blacksquare$   $\approx$   $\blacksquare$ ◀ Search  $MyM$  $\times$  $\mathsf{M}$  $\times$ Privacy Preference ...

### Your Privacy

When you visit any web site, it may store or retrieve information on your browser, in the form of cookies. This information might be about you, your preferences or your device and is mostly used to make the site work as you expect it to. The information can give you a more personalized web experience. Privacy Statement

**Strictly Necessary Cookies** 

**Performance Cookies** 

**Functional Cookies** 

**Targeting Cookies** 

Save Settings

Powered by OneTrust

This message is Apple's way of warning you that you are giving a Web site some of your personal info!

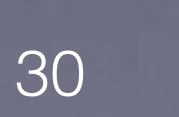

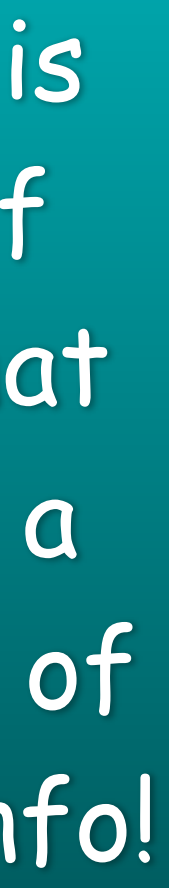

## **Scanning Slides and Negatives** Using My iPhone!

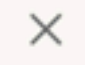

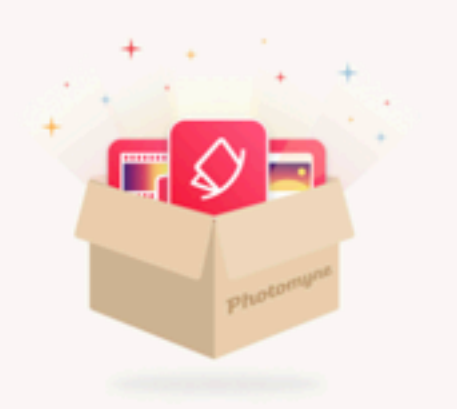

### Try for free and then get 40% off

Get the full Scanning Suite, including our three scanning apps: Photomyne Photo Scan, SlideScan and FilmBox.

Try 3 days free